#### **JANUARY 2023 No. 315**

#### **CHRISTMAS BASH PAT & NORM CLARKE**

At our Christmas Bash we were entertained by a Rock'n'Roll dance demonstration by Pat and Norm. They regularly dance all evening at their local dance club and delighted us with their precision and flair. Dancing keeps you fit in a very pleasurable way. Norm told us that they no longer do "throws" since the last time – when he unceremoniously dropped Pat! She was not impressed and called a halt to the procedure.

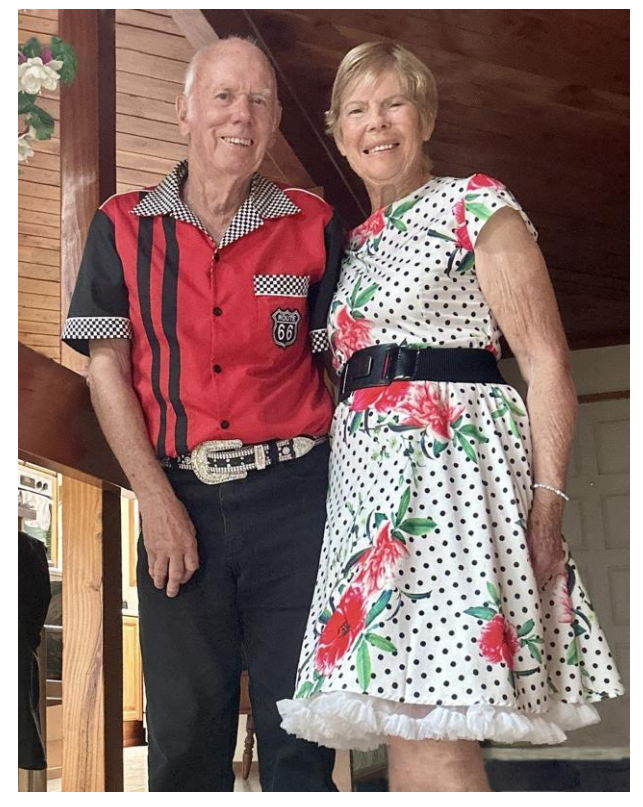

#### **iPHONE TRAP iPHONE ENTERS MAGNIFIER MODE**

If iPhone goes onto magnifier and you cannot access any buttons — press the volume up button release, then immediately push the volume down button then press the off button and hold until the apple appears. Give it a little time and it will reboot.

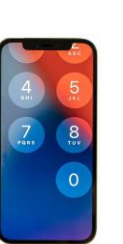

To navigate the screen while in magnifier use 3 fingers (double tapping with 3 fingers did not help to take it back to normal — despite instructions on internet). If you don't need it – go to settings and turn it off – check out the following link …

<https://www.youtube.com/watch?v=FhsI4RzvCO0>

#### **SENIORNET NORTH SHORE** THE FRIENDLY CLUB

St John Centre North Shore 2 Shea Terrace, Takapuna, Auckland

#### **HEIC HICCOUGHS REFORMATTING YOUR iPHONE PHOTOS**

Your iPhone, depending on the model and IOS version, will take and store photos in HEIC (High Efficiency Image Container) format – an Apple feature which is not always compatible with other programs. You can convert iPhone Photos to JPEG - here's how.

- 1. Go to Settings on your iPhone.
- 2. Tap Camera. You will be shown some options like Formats, Grid, Preserve Settings, and Camera Mode.
- 3. Tap Formats, and change the format from High Efficiency to Most Compatible.
- 4. Now all your photos will be automatically saved as JPG instead of HEIC.

Read more on page 23

**ESSENCE** 

**SENIORNET NORTH SHORE NEWSLETTER** 

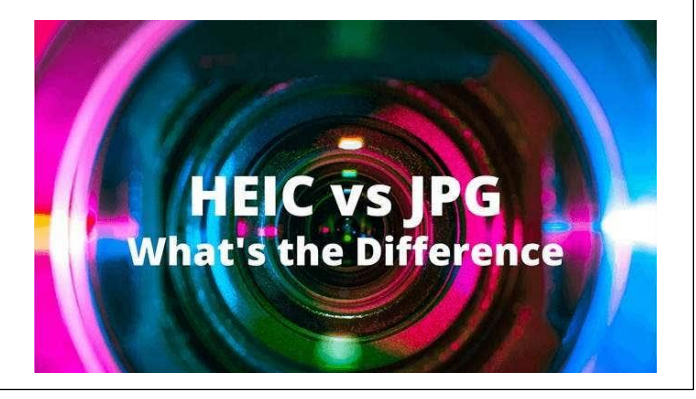

#### **LITTLE PICCYS ICONS & AVATARS**

Aha – who thought an Avatar was just in the movies? So ... seems we are not just sending icons we are sending Avatars – how clever.

What is the difference between an icon and an avatar?

An avatar can refer to a two-dimensional picture akin to an icon in Internet forums and other online communities. This is also known as a profile picture or userpic, or in early Internet parlance, a 'picon' (personal icon).

An email avatar is a small circle with an image that appears next to the sender's name and helps recipients identify senders. It's also called a profile picture or a profile logo. By default, mailbox providers assign generic nondescript avatars to new users. Usually, it's the first letter of the sender's name.

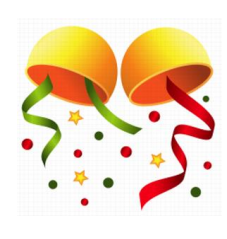

 $(09)$  486 2163 snetns@xtra.co.nz www.seniornetns.com

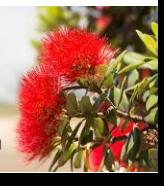

1

#### **CLUB DIRECTORY**

**ESSENCE** 

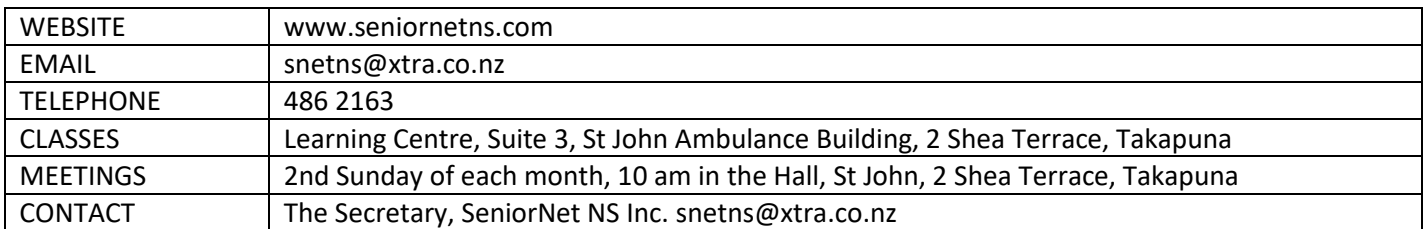

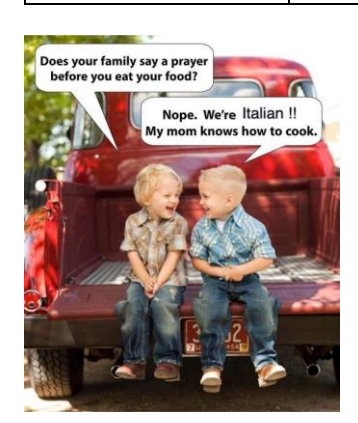

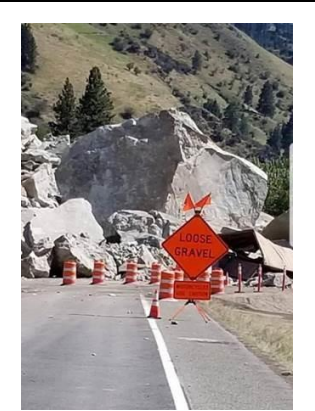

Apple watch for sale, hardly used, used to<br>belong to my Granny Smith.

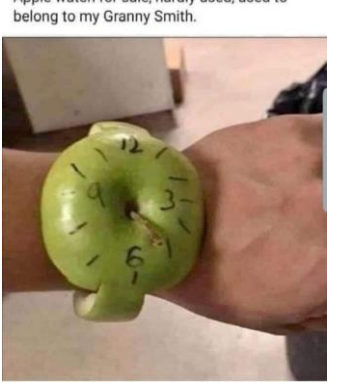

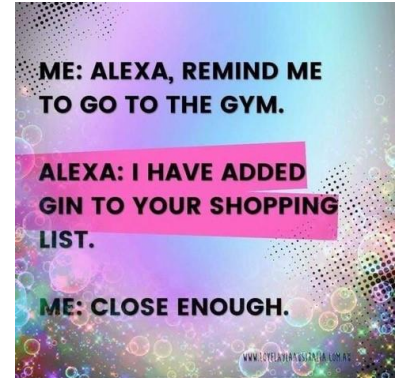

#### **COMMITTEE & SUPPORT TEAMS**

**2022 - 23**

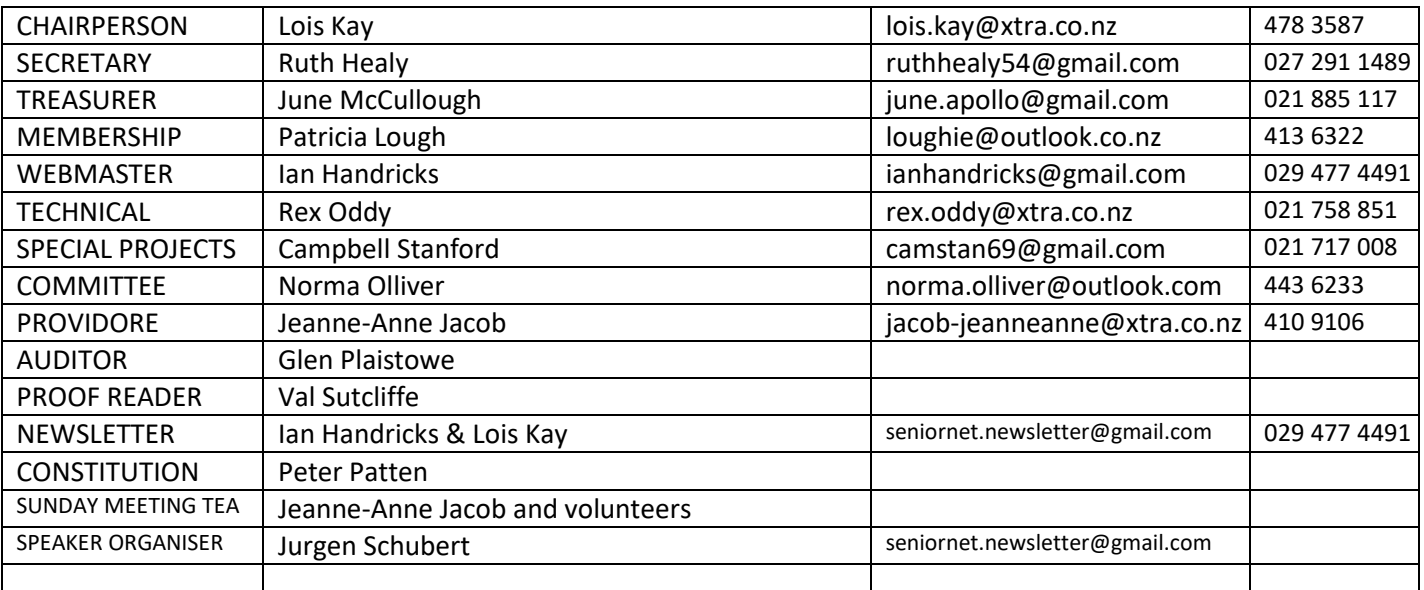

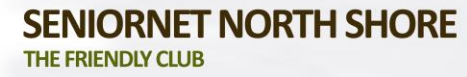

2

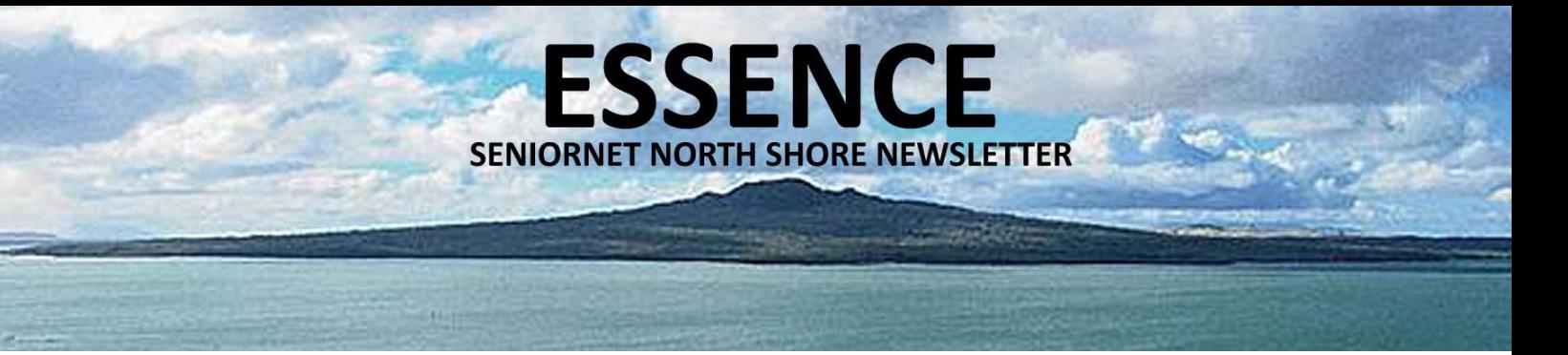

### **CHAIR REPORT**

**JANUARY 2023**

This is the January Newsletter but as it will go out before Christmas I feel it is timely to wish you all a Very Merry Season and hopefully a happy and healthy 2023. We can only hope that next year will be more settled than the last 3 years which have been very testing.

The new format for our Sunday Christmas celebration worked extremely well and many of our members let me know they enjoyed the opportunity to meet other members whom they did not know previously. A few were unable to attend due to last minute health issues and we send our best wishes to them for a speedy recovery.

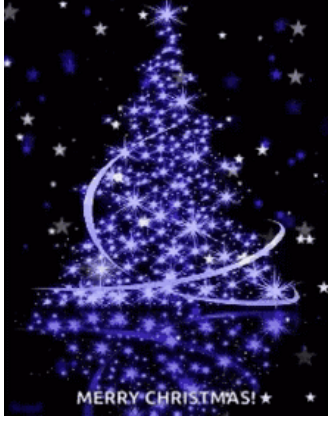

We are considering a mid-winter (well August) Sunday session along the same lines. As you know our AGM is in August so we could start with that, provide some items and then break for an early morning tea/lunch at 11.15. Plenty of time to consider that.

This is an opportunity to publicly thank all who helped. First, we had Glen with another of her grand presentations from the past – this time it was "School Days in the 1940's and 1950's". This was followed by a selection of photographs from some of the members of Rex Oddy's Photography group. This was well presented and included 10 shots from each member. It was interesting to see the general responses to the various images. Just before morning tea Pat and Norm Clarke gave us a grand Rock'n'Roll demonstration which brought back memories. Great way to keep fit and enjoyable at the same time.

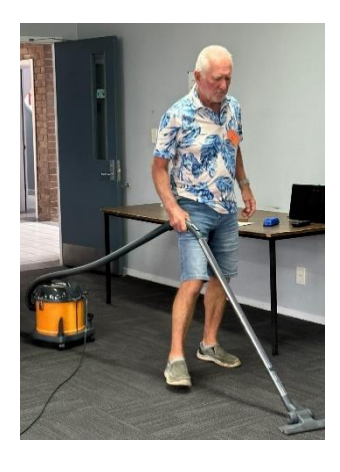

A big thank you to our helpers for the morning. It was a busy time for me so I did not see all who assisted but I sincerely thank Jeanne-Anne Jacob, Shirley Hansen, Patricia Lough, Glen Plaistowe, Jocelyn and Peter Patten, Alex Sharp (on the vacuum cleaner) and many more willing hands plus those who brought along food.

The new LED lights have been installed in our clubroom with new light panels giving a whiter and brighter light. More good news – the new carpet will be installed 17 January. This will involve a lot of desk and computer shifting but we have some great offers of help. We have had to cancel all sessions up to 20 January at this stage as although the carpet may only take a day we then have to move everything back and reconnect. Fortunately, Melson will be available to assist with that as by that time we may also have a new projector which will provide cleaner sharper text and images.

Well that just leaves me to say a Happy New Year to all Members and to thank you for your participation.

**Lois Kay**

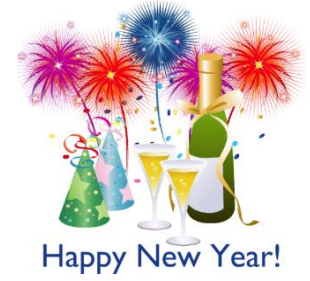

**SENIORNET NORTH SHORE** THE FRIENDLY CLUB

St John Centre North Shore 2 Shea Terrace, Takapuna, Auckland 3

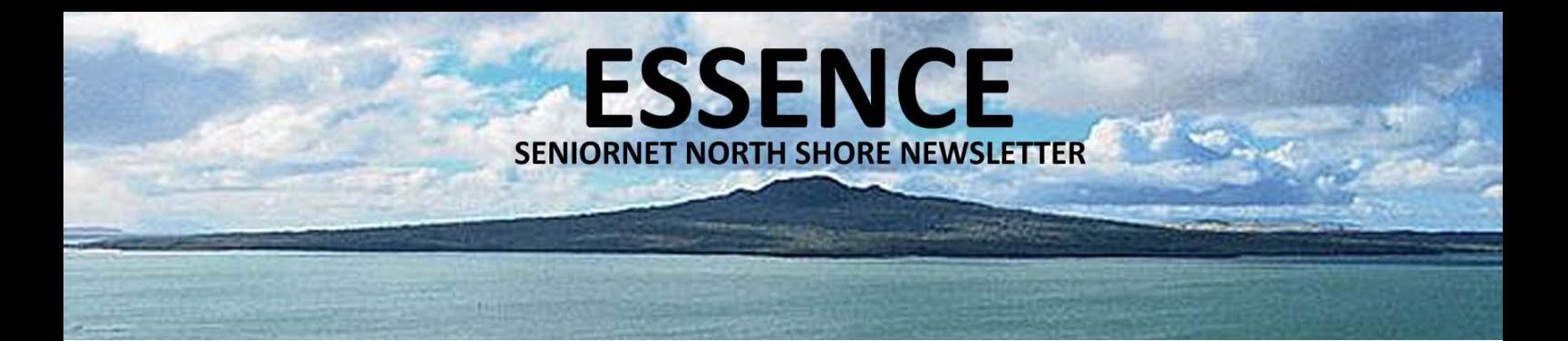

#### **CALENDAR**

**JANUARY 2023**

Select a class, discussion group or tutorial that appeals from the tutor notes on pages 6 to 9.

This calendar details date, time and venue for activities, including type, cost and whether it is necessary to book (if booking is required please contact the tutor). Pay at door. All welcome.

Monthly meetings are held in the hall 10am – 12:00 noon on the 2nd Sunday of each month. Come along and listen to some interesting speakers. Gold coin donation appreciated. Everyone welcome. Please wear your name tag to all sessions to put a face with a name. Free refreshments are provided at all Discussion Groups, Tutorials, and Monthly Sunday Meetings.

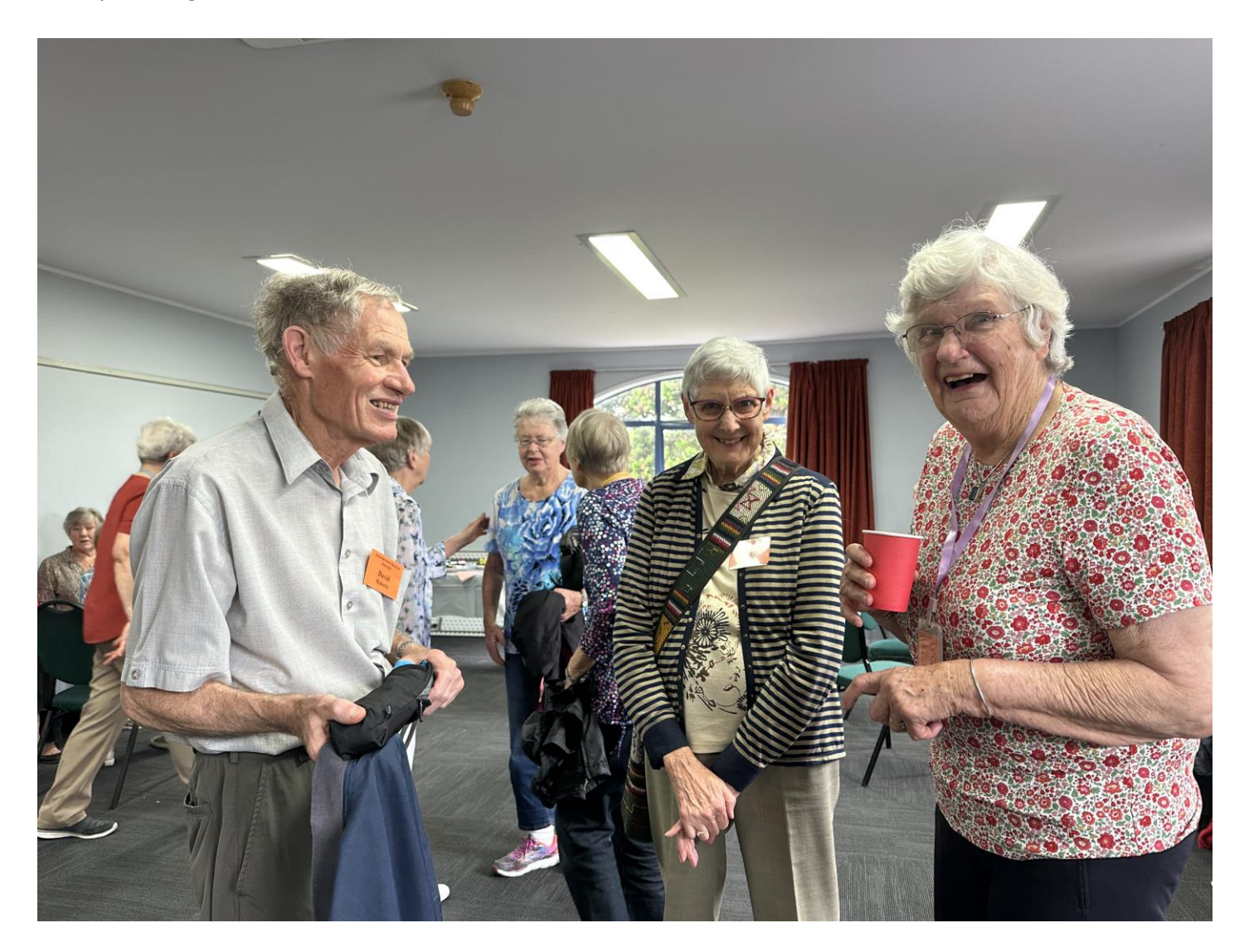

4

#### **SENIORNET NORTH SHORE** THE FRIENDLY CLUB

St John Centre North Shore 2 Shea Terrace, Takapuna, Auckland

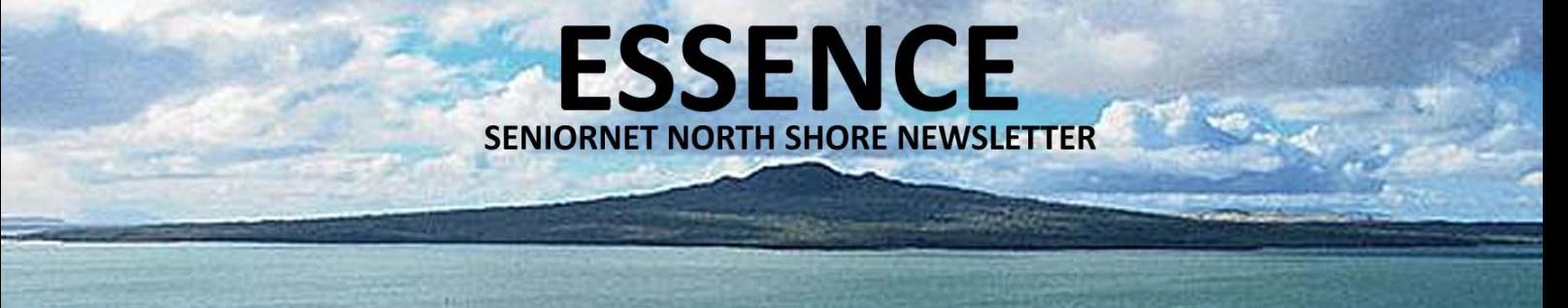

 $T = TUTORIALS$  D = DISCUSSION GROUPS TIMES  $AM = 10.00$  to 12.00 PM = 1.00 to 3.00

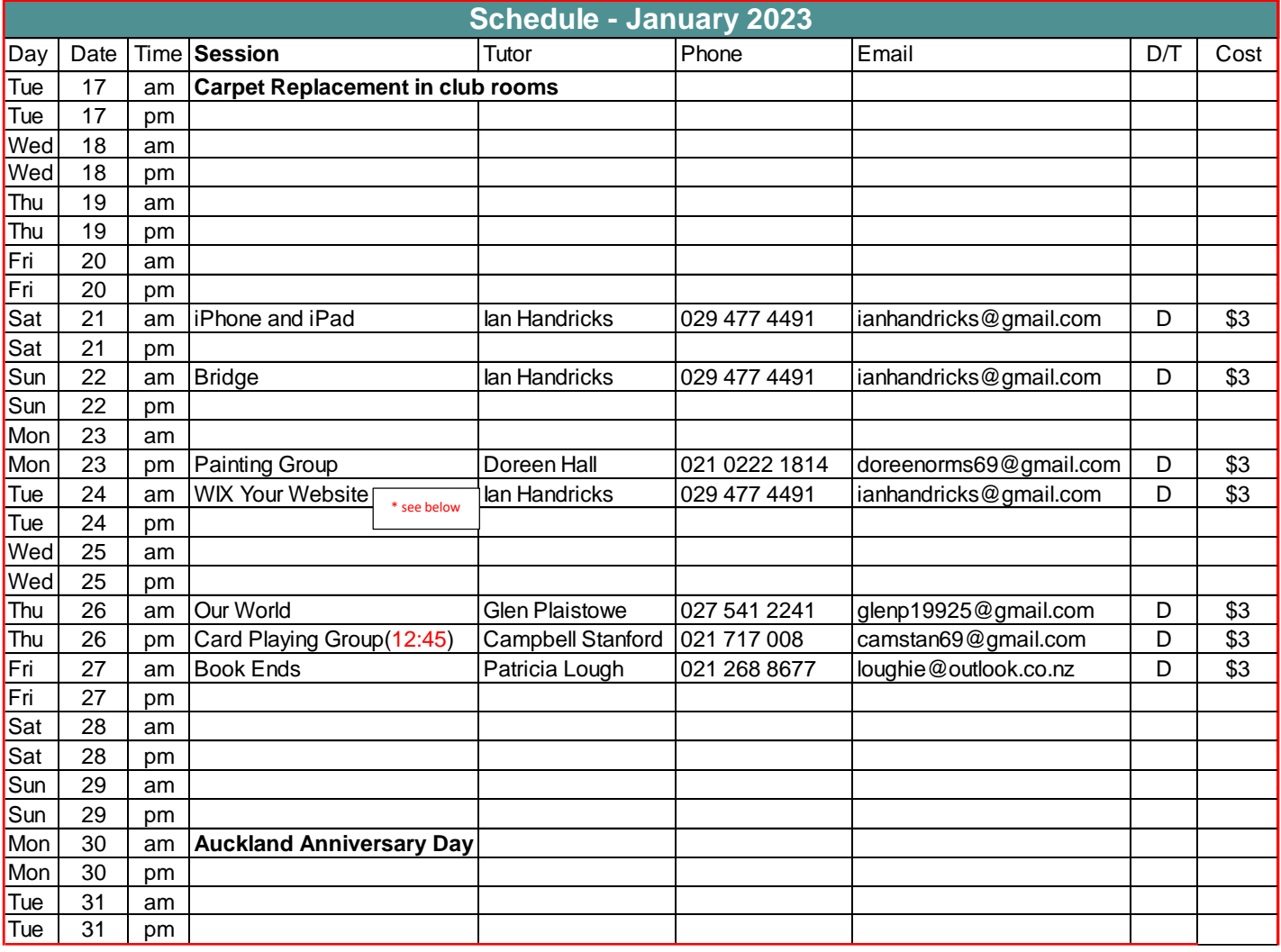

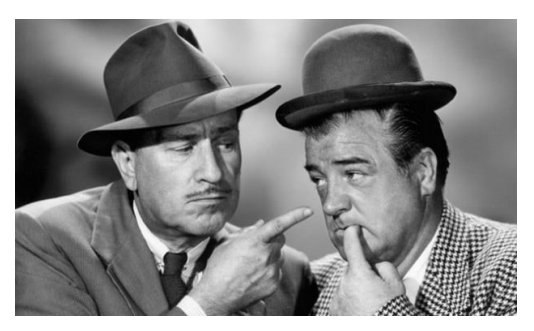

#### Note:

- There is no Monthly Sunday Meeting in January 2023
- There are no activities in the Club Rooms before 21<sup>st</sup> January 2023
- The new carpet is being laid on 17<sup>th</sup> January 2023
- \* The monthly photoshoot will be 24 January at 10am location to be advised

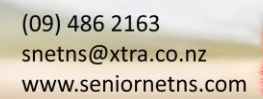

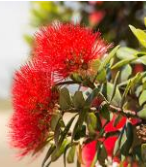

St John Centre North Shore 2 Shea Terrace, Takapuna, Auckland 5

## **ESSENCE SENIORNET NORTH SHORE NEWSLETTER**

#### **TUTOR NOTES 1**

**JANUARY 2023**

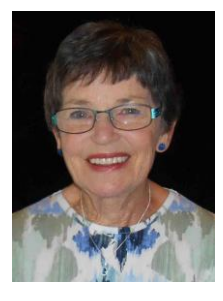

#### GENEALOGY WORKSHOP **Tutor:** Lois Kay

There is a continual stream of Genealogy websites – some helpful some obscure but we endeavour to find new and interesting aspects to our research. You may have some stories to share, if so let me know, or you may want some help with your research, again let me know and in advance if possible, so we are prepared. Likewise, if you have any thoughts on the "evolution" of our Workshop sessions I am always pleased to use new ideas. Next session February 2023.

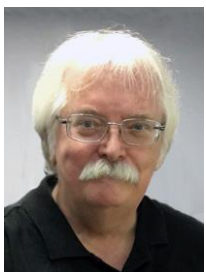

#### iPHONE & iPAD Tutor: Ian Handricks

This forum is for anyone using Apple's iPad and/or iPhone. Ian will cover everything from first time iPad and iPhone users' problems, issues and knowledge right through to experienced users. He will talk about exciting developments, new apps, tips and tricks. You will learn how to manage and run your iPad/iPhone and at each session Ian will introduce new information on how the devices can be used effectively.

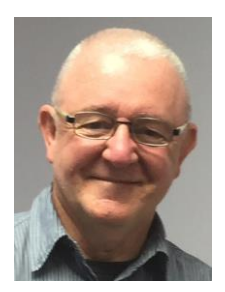

#### PHOTOGRAPHY TUTOR TO THE RESERVE TO A TURN TO THE RESOLUTION OF THE RESOLUTION OF THE RESOLUTION OF THE RESOLUTION OF THE RESOLUTION OF THE RESOLUTION OF THE RESOLUTION OF THE RESOLUTION OF THE RESOLUTION OF THE RESOLUTION

#### Each month photography group members are invited to bring along digital images or videos that are either based on the theme for the month or are of a personal interest. Images are limited to ten per person. We have a theme each month, because having a theme can create a challenge and meeting that challenge helps us to improve our photography. Above all, photography like all hobbies and art forms is a personal activity. We take photos for ourselves, it doesn't matter if other people don't quite the get point, its whether we like them or not that matters and being part of a group helps us

to learn and improve. The next in-house session will be February but the monthly photoshoot will be 24 January at 10am – location to be advised.

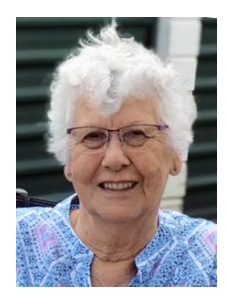

#### 1<sup>ST</sup> FRIDAY GENEALOGY

We will have treasures and sharing followed by some genealogical items of interest and anything that arises out of our discussion and then do some searching on ancestry and Scotland's people for those who need help. Bring your dates and any information you have if you want a search done and also bring what you have accomplished to share. If you have found a good site or a new site tell us about it. Bernice will be doing some searching and also has things to share. I also have the pamphlet and invitation for our upcoming family reunion if you are planning to do something like that that I forgot

to bring last time. Hope to see you there. Next session February 2023.

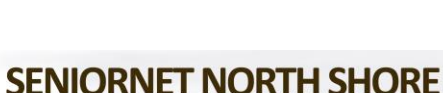

2 Shea Terrace, Takapuna, Auckland

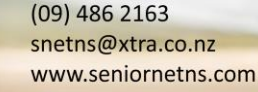

Tutor: Barbara Anderson

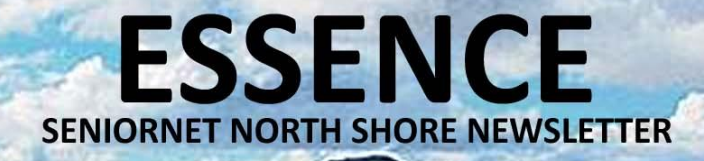

#### **TUTOR NOTES 2**

**JANUARY 2023**

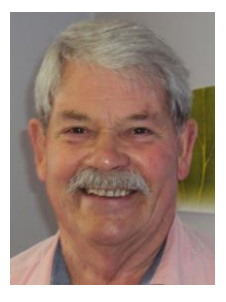

#### ADVANCED WINDOWS Tutor: Bill Howell

This covers WinXP onwards to Win10 on the 1st and 3rd Tuesday mornings each month and features a lively discussion group. You ask the questions and we all participate in trying to solve the problems. We will also cover some aspects of recently released Windows 11. Next session February 2023.

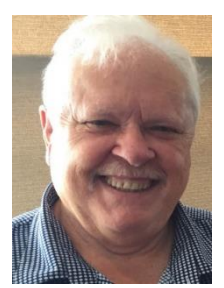

#### CARD PLAYING GROUP TUDIS CONSUMING THE CARD PLAYING GROUP

Great camaraderie in a friendly group that is much more than just card playing. Learning and developing strategies combined with luck and great humour alleviates stress and keeps your mind sharp and active. What a fun time we have in our twice-monthly sessions! For raw beginners and card-sharps alike. Players decide what games we play including 500, Euchre and "Oh Hell" (which has gone down well with all players). Come and try it.  $\mathbb{Q}$ .

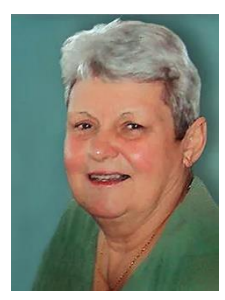

#### OUR WORLD Tutor: Glen Plaistowe

In Our World we look at people, places and events that are of interest. They can include travel photos of places. Some of the countries and events we have covered are: Ukraine, India, Pakistan and Bangladesh, Chile developments in New Zealand and Australia. In September we looked at 50 plus years at Rhodesia and South Africa. Further sessions delayed until the New Year. Next session February 2023.

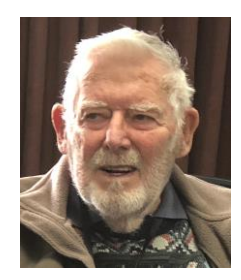

#### NOSTALGIA Host: Ian Fraser

Part III of November's theme - the unexpected, unusual, memorable and out-of-the-ordinary experiences - so, what are your memories? Come along and join the conversation! Next session February 2023.

7

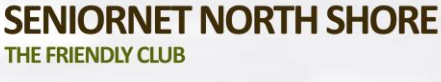

## **ESSENCE SENIORNET NORTH SHORE NEWSLETTER**

### **TUTOR NOTES 3**

**JANUARY 2023**

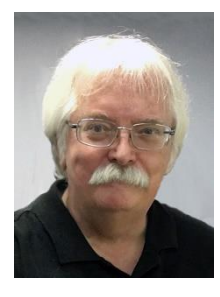

#### TIPS'N'TRICKS Tutor: Ian Handricks

A tutorial and discussion forum where you can ask questions and get answers and also learn tips and tricks for a wide range of computer/ipad/iphone/laptop situations. Ian will endeavour to provide solutions for your questions and will introduce you to a bevy of useful tips, shortcuts, hidden features, useful tools, actions and ways to achieve results on your computer and technology devices. Each session, Ian will provide you with a hot list of new ideas, tips and tricks to explore and use. Next session February 2023.

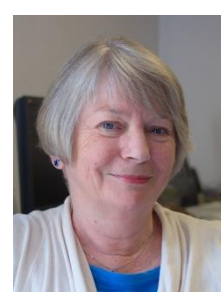

#### BETWEEN THE BOOKENDS TUDIES IN THE BOOKENDS TUDIES IN TURNIS TO THE TUBIES ON THE BOOKENDS

This is not a 'Book Club'. We will discuss all sorts of things to do with books, complete with trips down memory lane with short cuts and detours. Give some thought to books you've read and enjoyed and those which you read and thought "Well that was a waste of time" but couldn't quite stop reading in case it improved. It isn't necessary to book (excuse the pun). Those who know me, will know what to expect and those who don't - well take a chance. Further sessions delayed until the New Year. Next session February 2023.

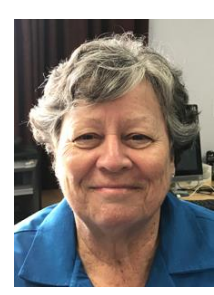

#### HANDCRAFTS & STITCHING

#### Host: June McCullough

A fun, hand stitching group with no experience needed. Learn about knitting and crochet or bring along any handcraft that interests you to participate and discuss. Further sessions delayed until the New Year. Next session February 2023.

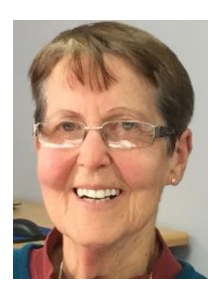

#### PAINTING GROUP

#### Tutor: Doreen Hall

Come and explore your artistic style with us on the 4th Monday of the month at 10am. Use ideas and medium of your choice. Further sessions delayed until the New Year.

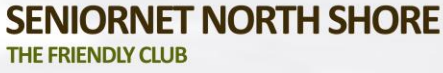

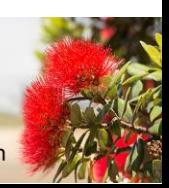

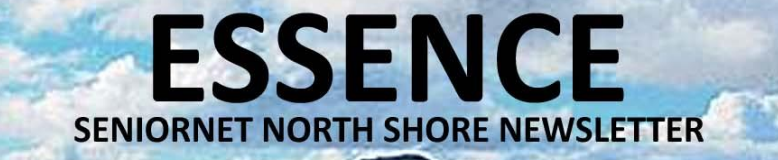

#### **TUTOR NOTES 4 JANUARY 2023**

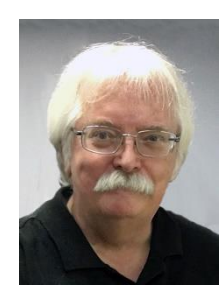

#### BRIDGE Tutor: Ian Handricks

#### Ian Handricks, will be running a regular session on learning and playing Bridge. No previous experience is required and Ian will show us how to play the game. Bridge is known as the "Brain Game" and is an excellent method of using those hidden-away grey cells! For those who have no idea what the game is – it's similar to 500 (which is being wonderfully hosted and taught by Campbell Stanford in our Card playing Sessions) and is played with 4 people at a table. Ian will show us the rest!

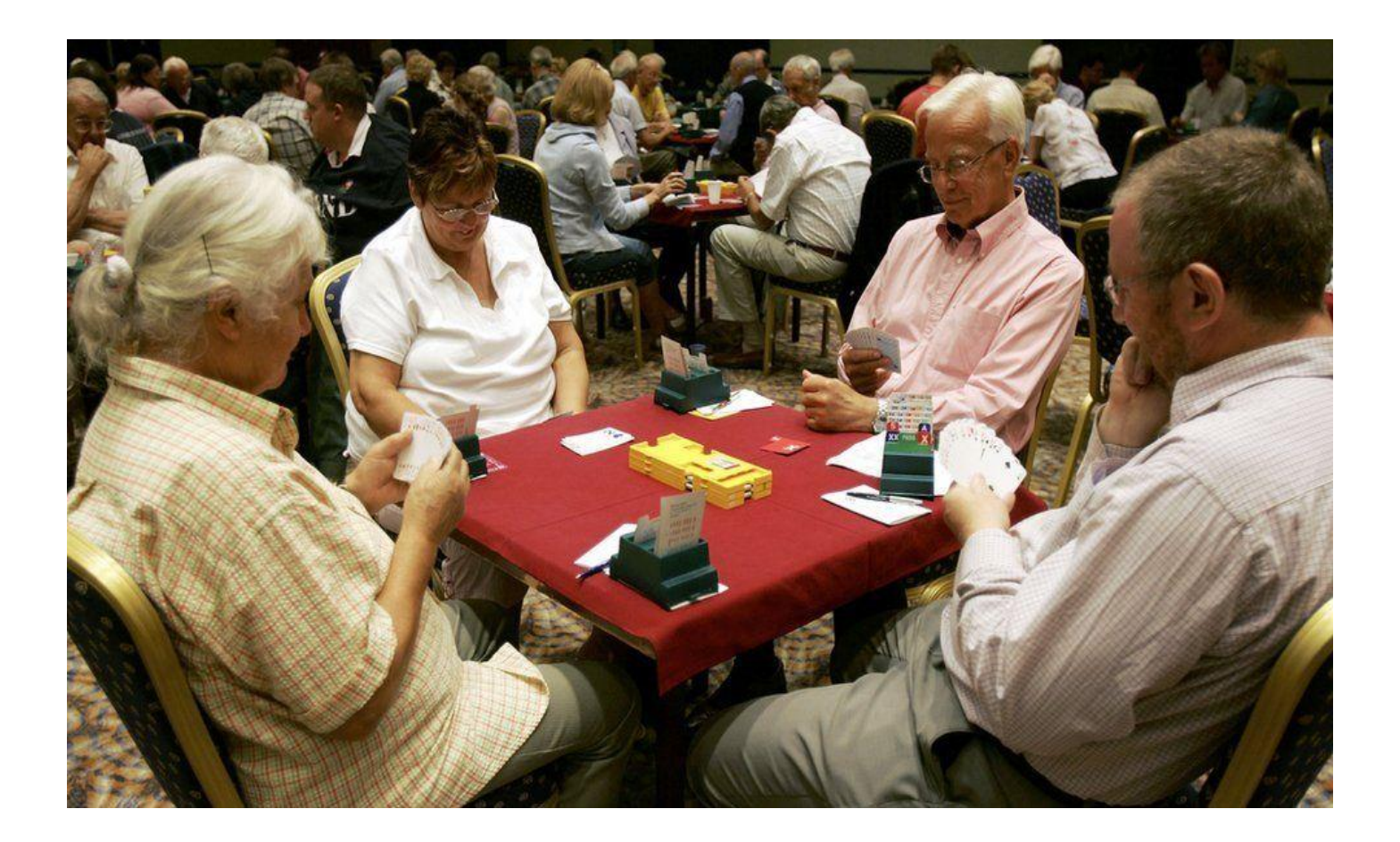

St John Centre North Shore 2 Shea Terrace, Takapuna, Auckland

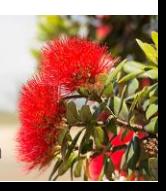

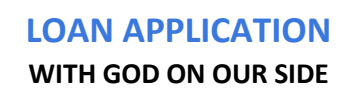

**ESSENCE** 

**SENIORNET NORTH SHORE NEWSLETTER** 

If you doubt that some lawyers add real value, please read on:

Sometimes lawyers really do have the best responses. The following is just one example.

Rebuilding New Orleans after Katrina often caused residents to be challenged to prove home titles back hundreds of years. That is because of community history stretching back over two centuries during which houses were passed along through generations of family, sometimes making it quite difficult to establish a paper trail of ownership.

A New Orleans lawyer sought a FHA rebuilding loan for a client. He was told the loan would be granted upon submission of satisfactory proof of ownership of the parcel of property, as it was being offered as collateral.

It took the lawyer 3 months, but he was able to prove title to the property dating back to 1803. After sending the information to the FHA, he received the following reply.

(Actual reply from FHA) "Upon review of your letter adjoining your client's loan application, we note that the request is supported by an Abstract of Title. While we compliment the able manner in which you have prepared and presented the application, we must point out that you have only cleared title to the proposed collateral property back to 1803. Before final approval can be accorded, it will be necessary to clear the title back to its origin."

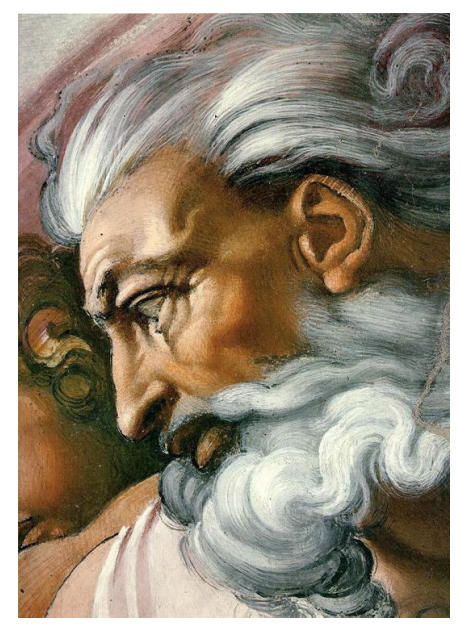

And here is the great letter the lawyer responded with:

(Actual response): "Your letter regarding title in Case No.189156 has been received. I note that you wish to have proof of title extended further than the 206 years already covered in the present application. I was unaware that any educated person in this country, particularly those working with real property, would not know that Louisiana was purchased by the United States from France in 1803, the year of origin of title identified in our application. For the edification of uninformed FHA bureaucrats, the title to the land prior to U.S. ownership was obtained from France, which had acquired it by Right of Conquest from Spain. The land came into the possession of Spain by Right of Discovery made in the year 1492 by a sea captain named Christopher Columbus, who had been granted the privilege of seeking a new route to India by the Spanish monarch, Queen Isabella.

The good Queen Isabella, being a pious woman and almost as careful about titles as the FHA, took the precaution of securing the blessing of the Pope before she sold her jewels to finance Columbus's expedition. Now the Pope, as I'm sure you may know, is the emissary of Jesus Christ, the Son of God, and God, it is commonly accepted, created this world.

Therefore, I believe it is safe to presume that God also made that part of the world called Louisiana. God, therefore, would be the owner of origin and His origins date back to before the beginning of time, the world as we know it, and the FHA. I hope you find God's original claim to be satisfactory. Now, may we have our damn reconstruction loan? The loan was immediately approved. Not only is this one of the best e-mails, it is a great history lesson.

St John Centre North Shore 2 Shea Terrace, Takapuna, Auckland 10

#### **LITTLE FACTOIDS**

**ESSENCE** 

**SENIORNET NORTH SHORE NEWSLETTER** 

#### **YOU DON'T KNOW WHAT YOU DON'T KNOW**

1. The First Computer Weighed More Than 27 Tons - Her name was ENIAC, and she took up a modest 1800 square feet of space.

2. About 90% of the World's Currency Only Exists on Computers - This means only about 10% of the global currency is actually cash.

3. The First Computer Mouse was Made of Wood - Doug Engelbart invented it in 1964.

4. About 70% of Virus Engineers Work for Organized Crime Syndicates- This gives new weight to the importance of anti-virus and anti-malware software, and excellent virus removal services.

5. The First Known Computer Programmer was a Woman - Her name was Ada Lovelace, and she lived in England, where she worked as a mathematician and writer. She is famous for working on the "Analytical Engine."

6. Some of the Biggest Computer Brands Started in Garages - This is true for Apple, Microsoft, and HP.

7. People Blink Less When They Use Computers - While the average person blinks about 20 times a minute under normal circumstances, people on computers only blink about seven times a minute.

8. Hackers Write About 6,000 New Viruses Each Month - These viruses are designed to target a wide selection of operating systems, so learning to avoid viruses and malware is essential!

9. More Than 80% of Daily Emails in the U.S. are Spam - To keep your data safe, delete these emails immediately and don't click any links or attachments they might contain.

10. MyDoom is the Most Expensive Computer Virus in History - The virus cost an estimated \$38.5 billion in damage and came about in January of 2006. Shortly after that, it earned a name for itself as the fastest-spreading virus ever.

11. The Parts for the Modern Computer Were First Invented in 1833 - A man named Charles Babbage put them together, but the first modern computer came about 120 years later.

12. The First Gigabyte Drive Cost \$40,000 - It was released in 1980 and weighed 550 lbs. How's that for a portable drive?

### **Tech Home Help**

- Independent pre-purchase technical advice
- Installing and configuring your new PC, printer or device
- Transferring data over to your new PC & clearing out your old one
- Help getting photos/scans off your camera, scanner or phone
- Email, email accounts and setting email up on your mobile device
- PC 'housekeeping' to reduce program-clog and unwanted pop-up  $\bullet$ messages
- Checking your security against Viruses Spyware is current & working correctly
- Sorting files and photos, and organising an appropriate backup procedure to protect  $\bullet$ your data files

I am a former PC Direct & Gateway service technician and trainer, covering the greater Auckland area, and supporting SeniorNet North Shore members since 2000.

Standard rates \$65/hr Discounted rate \$60/hr to current SeniorNet North Shore members Personal Computer Service, Ph 027 266 8941 Rowan Cammell. rapid.start@xtra.co.nz

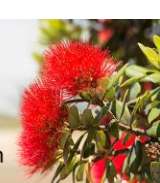

#### **LAST SUNDAY MEETING DECEMBER 2022**

**ESSENCE** 

**SENIORNET NORTH SHORE NEWSLETTER** 

#### CHRISTMAS BASH

#### **An entertaining and fun morning**

Our Sunday Christmas celebration was a great success attended by many of our members who enjoyed the opportunity to meet other members. Some were unable to attend due to last minute health issues and we send our best wishes to them for a speedy recovery. It gave us the opportunity to publicly thank all who helped.

We had a number of presentations from members and tutors starting with Glen who gave her "School Days in the 1940's and 1950's" presentation and this was followed by a selection of photographs from some of the members of Rex Oddy's Photography group. Just before morning tea Pat and Norm Clarke gave us a grand Rock'n'Roll demonstration. A big thank you to our helpers for the morning and the many more willing hands plus those who brought along food.

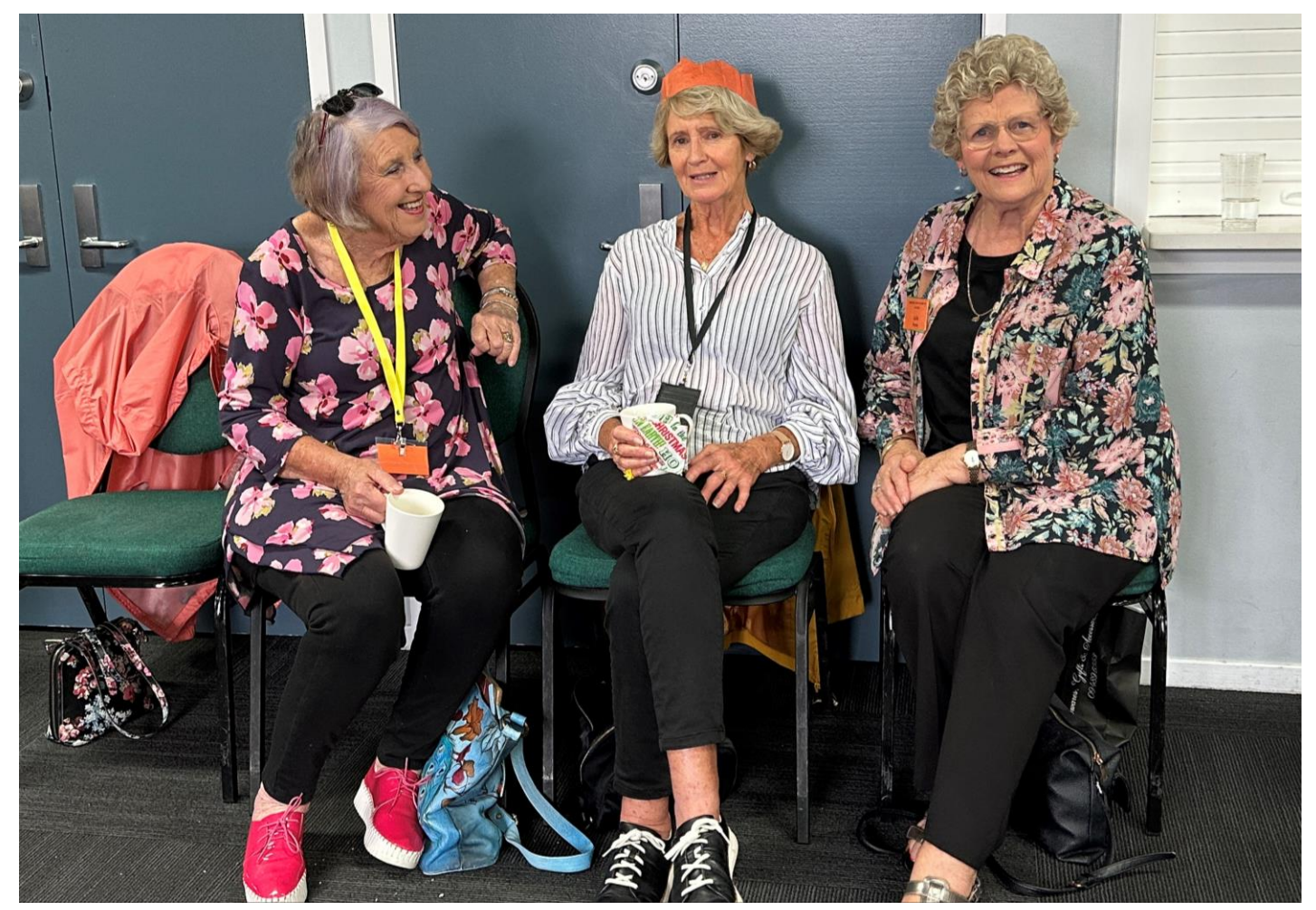

**SENIORNET NORTH SHORE** THE FRIENDLY CLUB

12

 $(09)$  486 2163 snetns@xtra.co.nz www.seniornetns.com

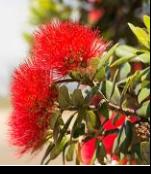

St John Centre North Shore 2 Shea Terrace, Takapuna, Auckland

#### **LAST SUNDAY MEETING SUNDAY SPEAKERS - DECEMBER 2022**

**ESSENCE** 

**SENIORNET NORTH SHORE NEWSLETTER** 

#### GLEN PLAISTOWE AND REX ODDY

We have always enjoyed the "looking back" presentations that our own Glen Plaistowe has shown and this one certainly struck a chord with our members. Glen's subject was School Days in the 1940's and 1950's and we all related to the stories of the warm school milk, the school dentist, the crowded classrooms, the school photos, the sport and the friends made. Many thanks to Glen for once more coming up with a treat.

Our second item was a presentation of photographs taken by Rex Oddy's photography group. Seven of Rex's group provided 10 of their favourite shots taken during the year and Rex had organised them into a presentation – beautifully arranged and accompanied by lovely music. There were some stunning pictures and it was interesting to see the audience reaction to each photograph. Clearly the bird and animal pictures created the most oohs and aahs. It was obvious that one of our group, at least, was an early riser.

Again thanks to Rex for the presentation and also organising the monthly photoshoots throughout the Auckland and surrounds. Do join us, we have a lot of fun, we gather for coffee afterwards and we subsequently meet to share our perspective.

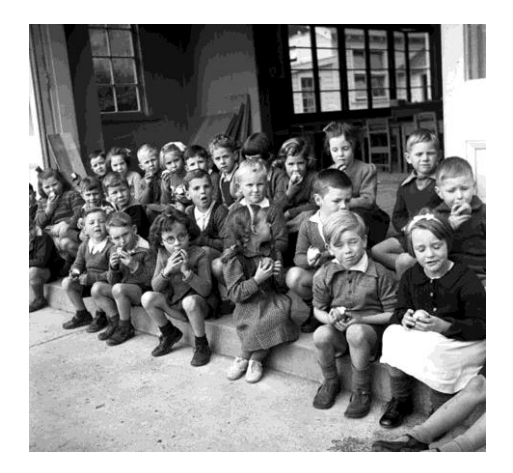

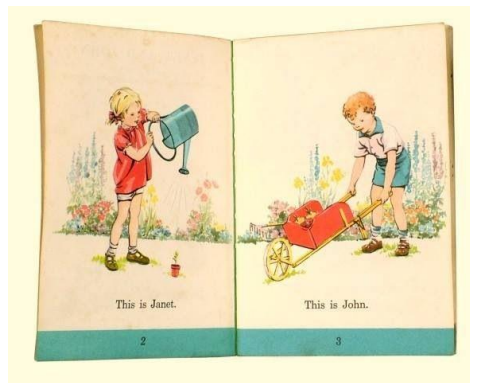

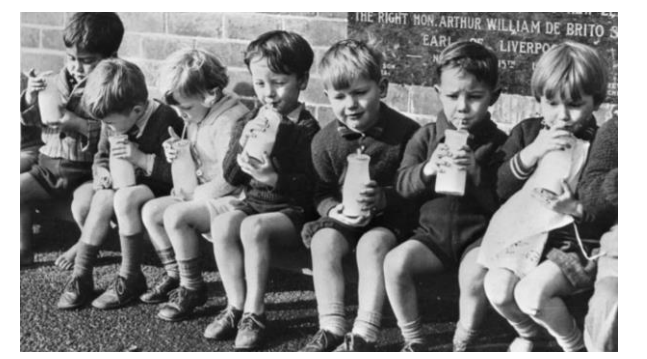

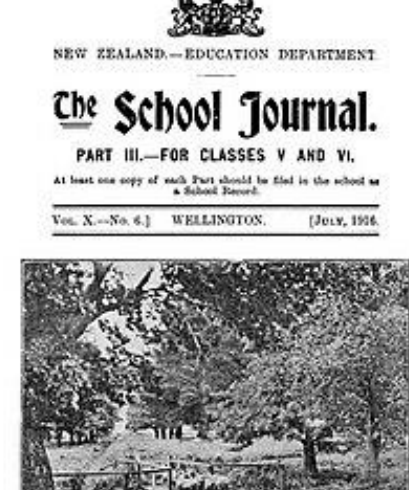

ARBOR DAY NUMBER.

 $(09)$  486 2163

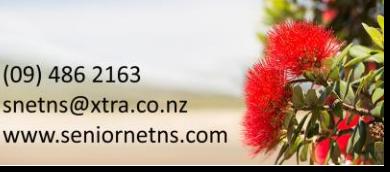

#### **SENIORNET NORTH SHORE** THE FRIENDLY CLUB

St John Centre North Shore 2 Shea Terrace, Takapuna, Auckland

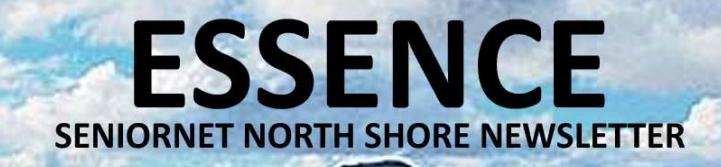

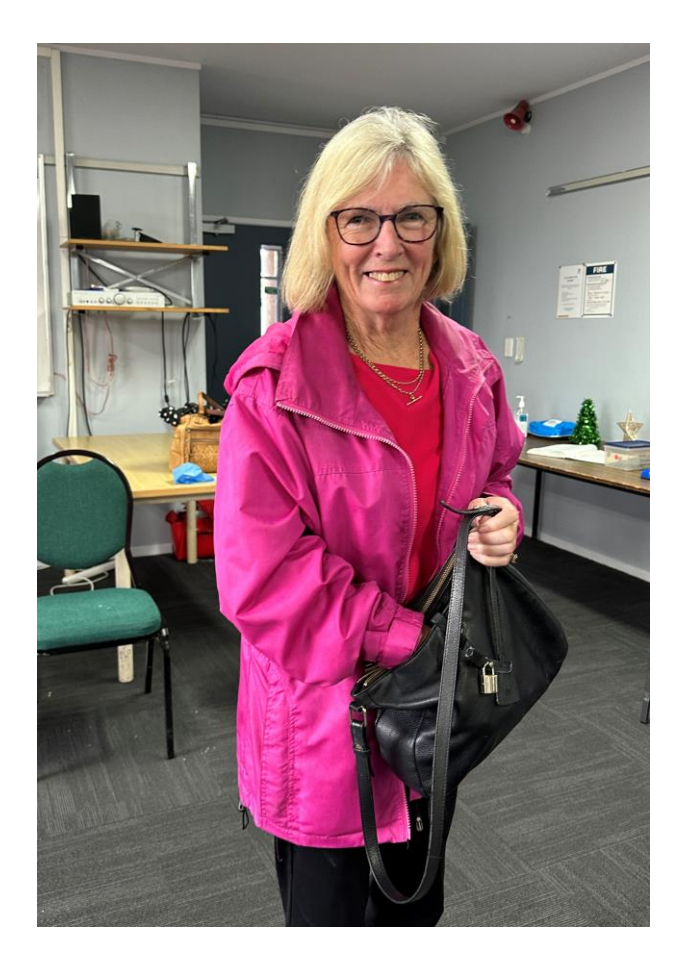

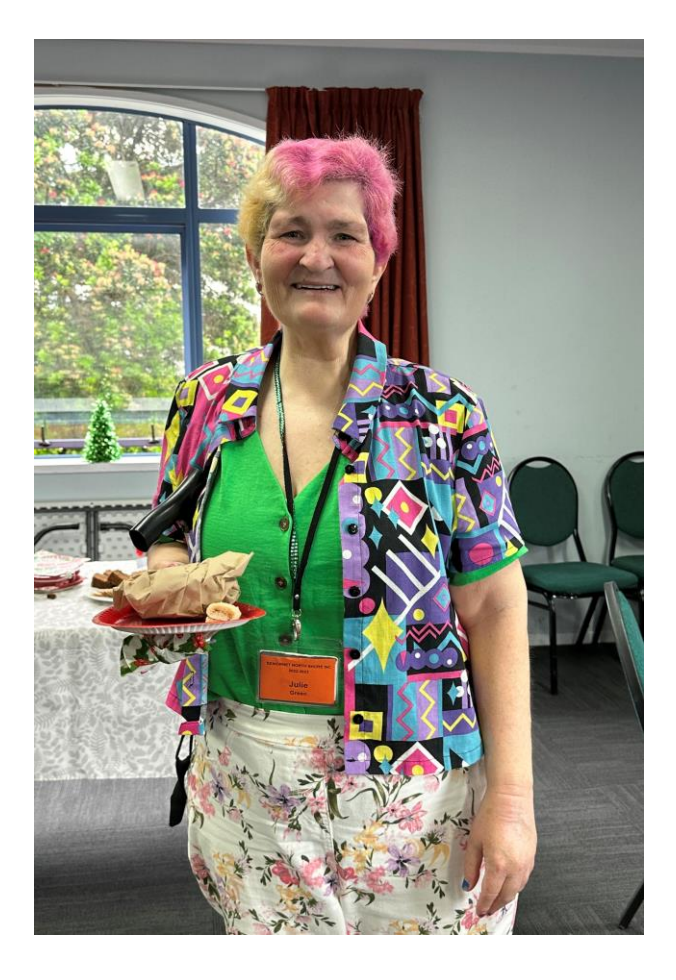

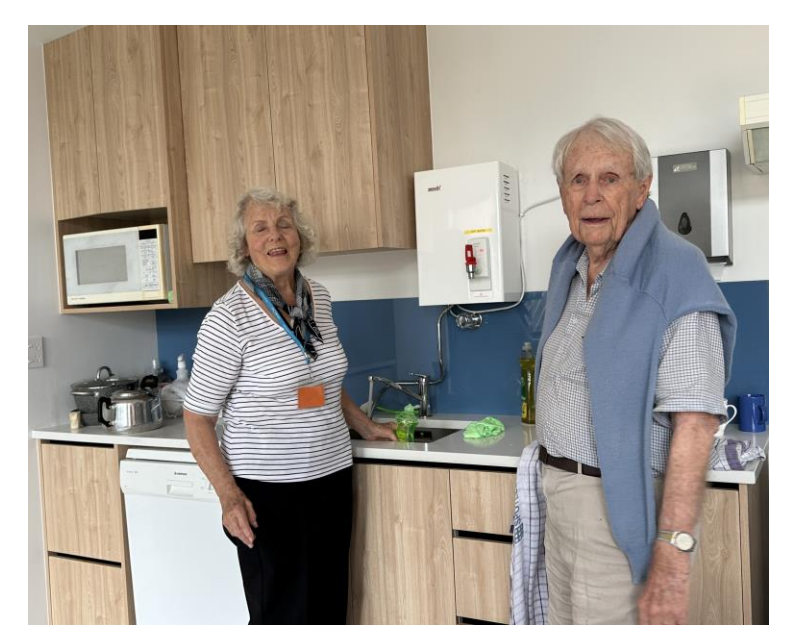

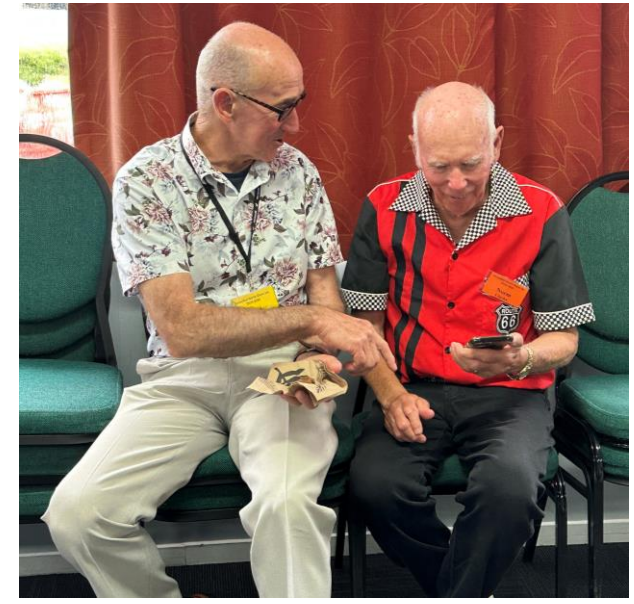

**SENIORNET NORTH SHORE** THE FRIENDLY CLUB

14

 $(09)$  486 2163 snetns@xtra.co.nz www.seniornetns.com

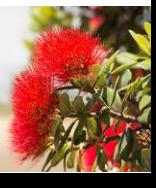

St John Centre North Shore<br>2 Shea Terrace, Takapuna, Auckland

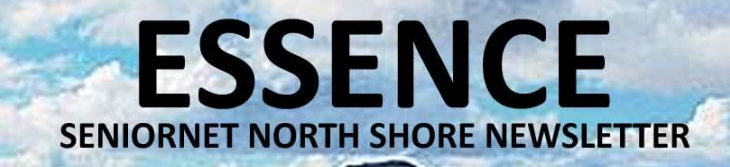

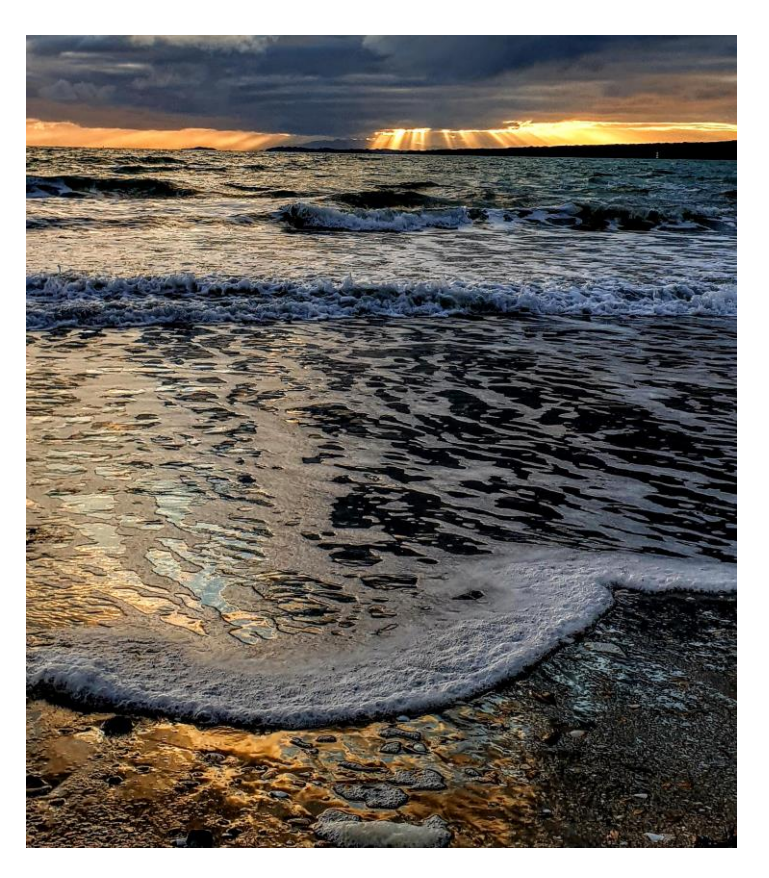

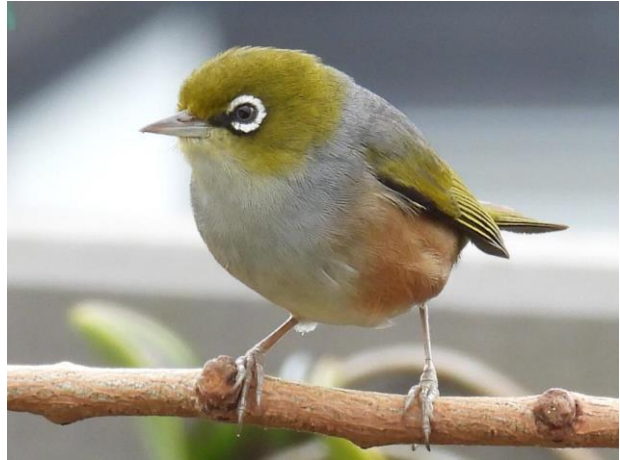

*Beach – Maree Brierly. Flower - Gary Martelli. Waxeye – Kate Ellis. Lambs – Glen Plaistowe*

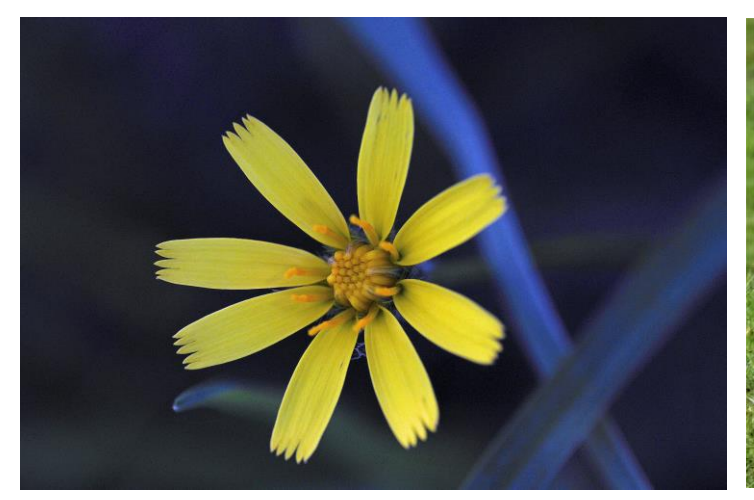

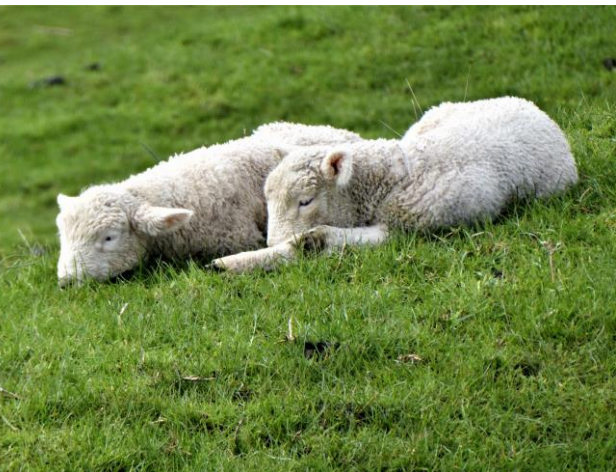

 $(09)$  486 2163

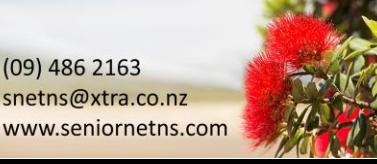

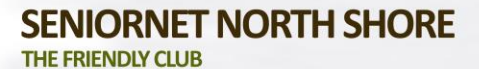

St John Centre North Shore 2 Shea Terrace, Takapuna, Auckland

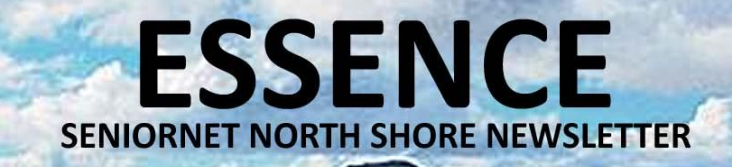

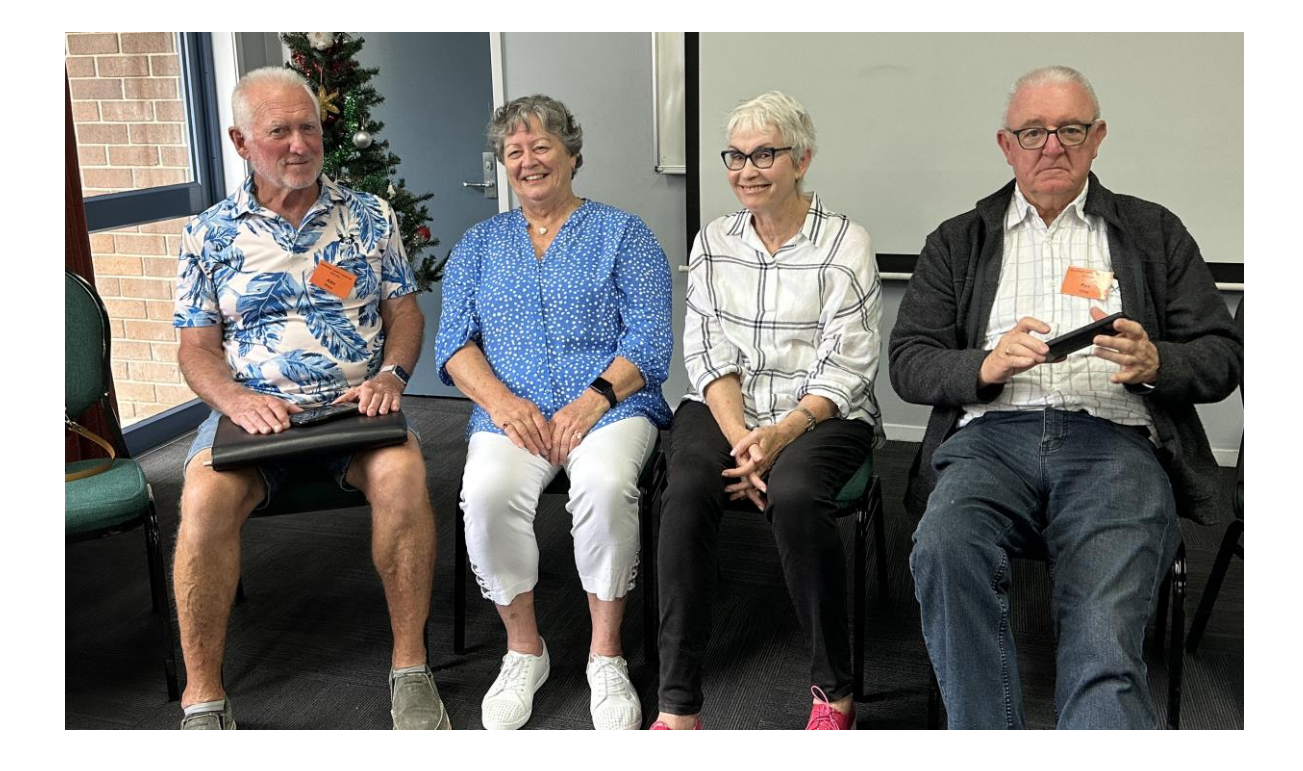

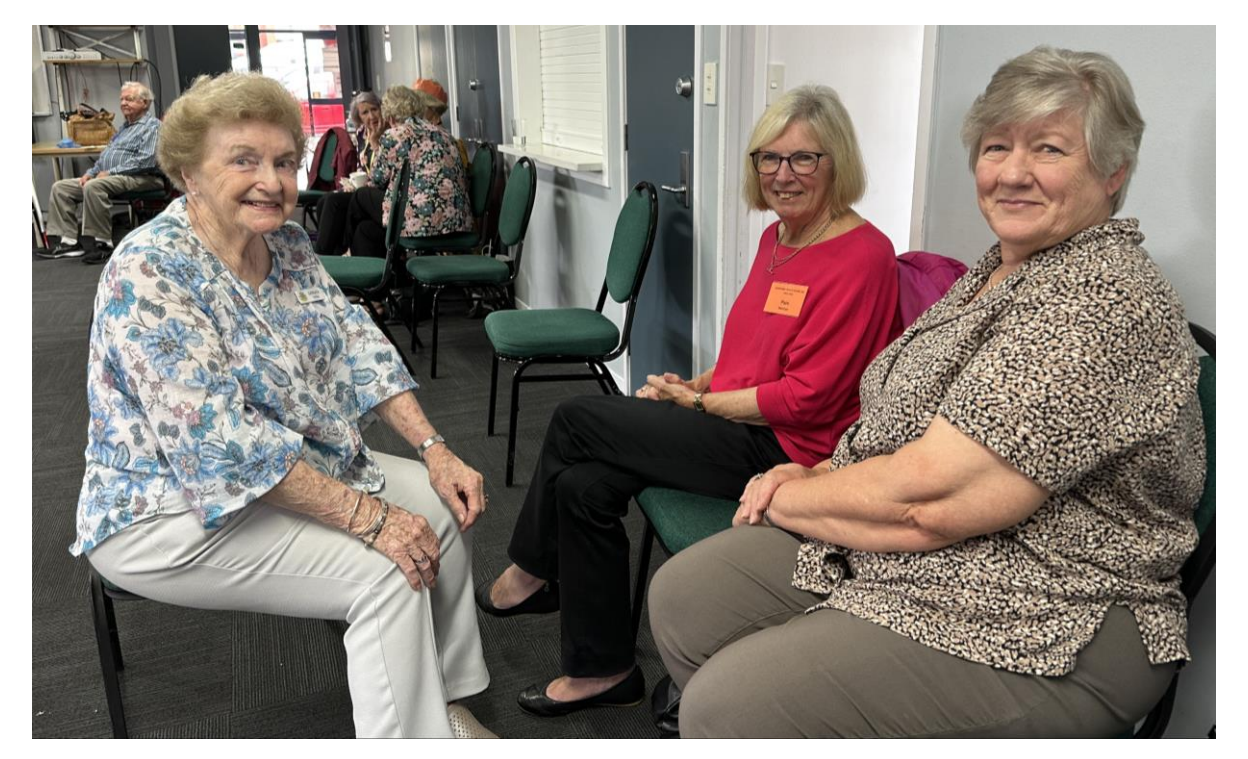

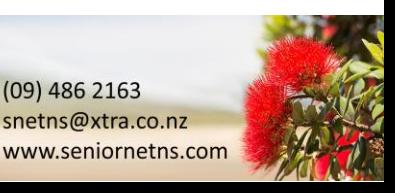

 $(09)$  486 2163 snetns@xtra.co.nz

**SENIORNET NORTH SHORE** THE FRIENDLY CLUB

St John Centre North Shore<br>2 Shea Terrace, Takapuna, Auckland

16

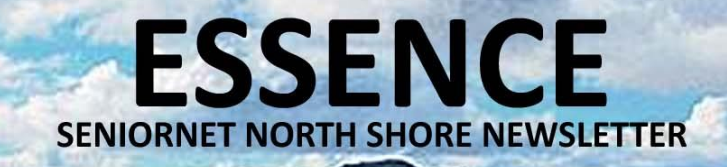

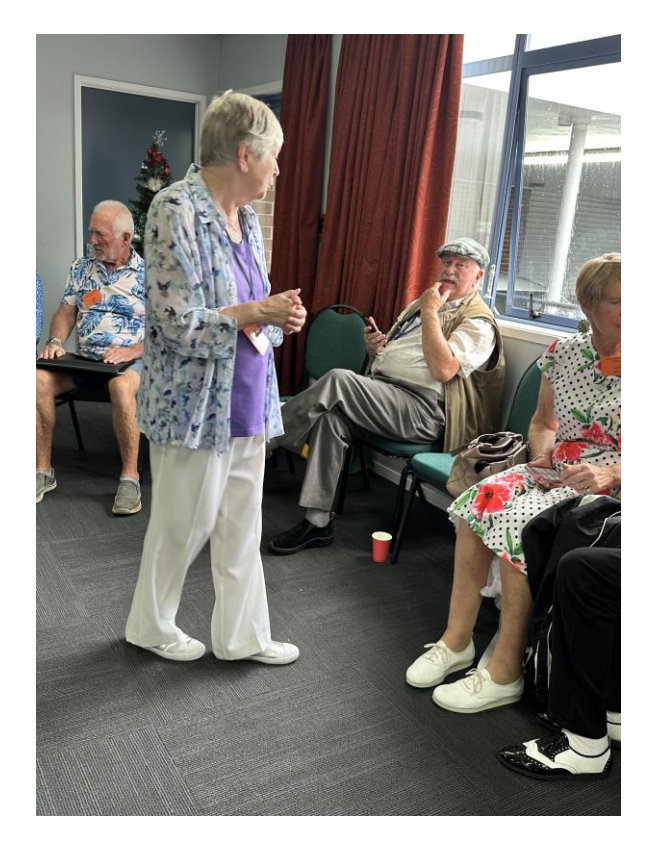

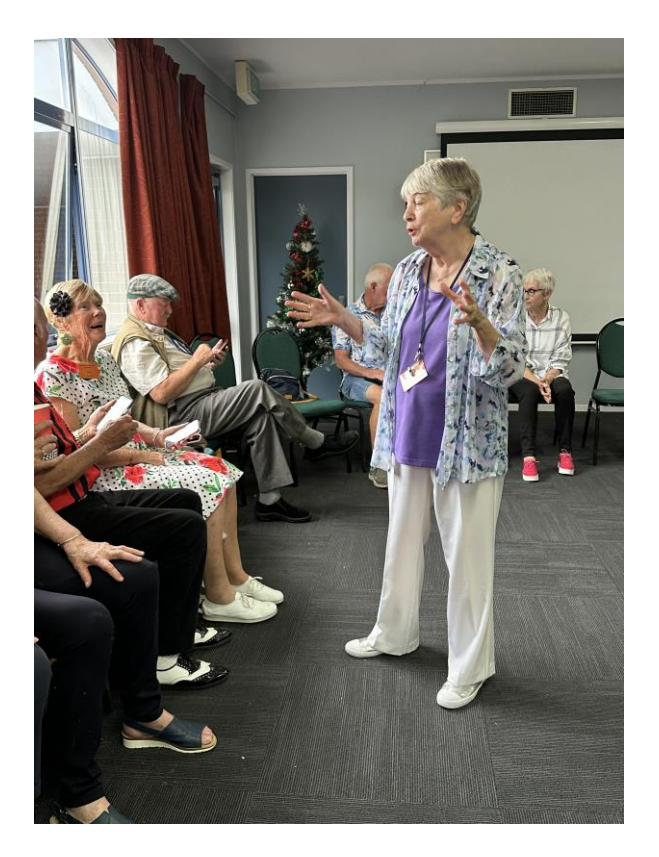

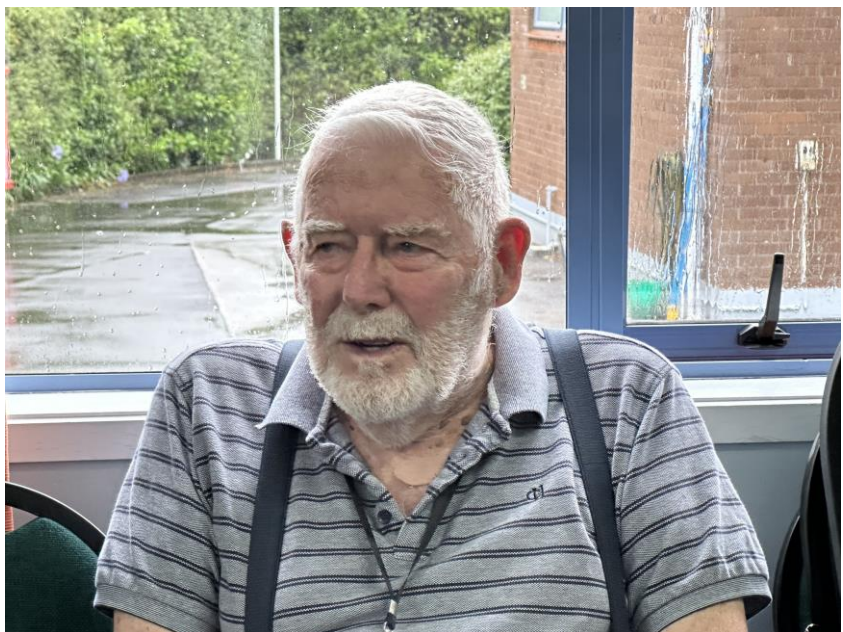

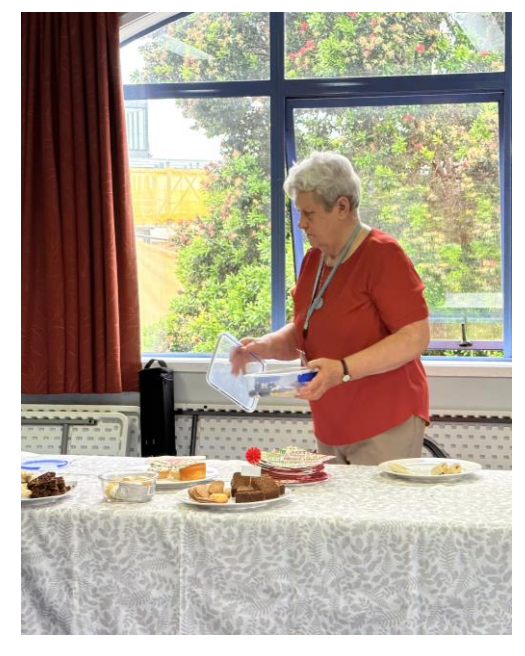

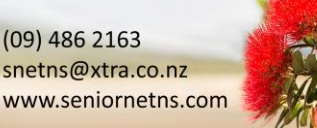

**SENIORNET NORTH SHORE** THE FRIENDLY CLUB

St John Centre North Shore<br>2 Shea Terrace, Takapuna, Auckland

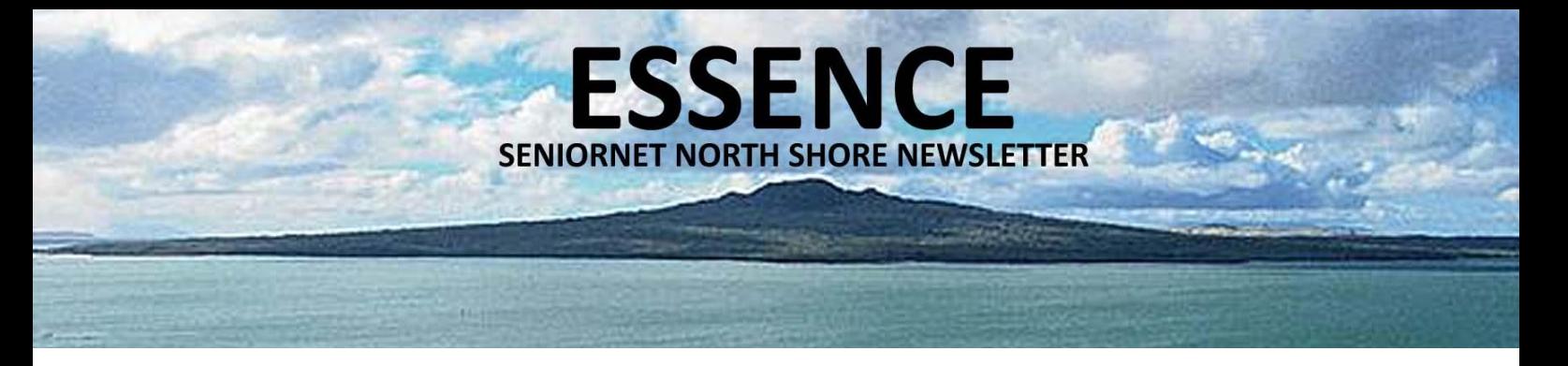

#### **WIFI VS BLUETOOTH GETTING CONNECTED**

Both Wi-Fi and Bluetooth are found in almost every laptop, tablet and smartphone. But they're very different, and generally used for different things. They can be on and active at the same time, doing these different things, or you can use each one separately.

Wi-Fi, which originally meant "wireless fidelity," is primarily about connecting one or many devices to the Internet, or creating a local wireless network that can link multiple devices. It depends on a central base station (or multiple stations) that sends out a network signal strong enough and wide enough to cover, say, an office or home, a coffee shop or even an airport.

By far the most typical Wi-Fi scenario for consumers is the wireless router installed by an Internet provider in a home. It sends out what might be thought of as invisible Internet "rays" around the house that can be tapped into by any laptops, smartphones or tablets within their range to get online.

Bluetooth is much shorter-range, usually around 30 feet in my experience. It rarely involves getting onto the Internet, and doesn't depend on any central device like a router. It is almost always used to connect two devices together in some useful way.

One example is a wireless speaker and smartphone. The phone and speaker talk directly to each other over Bluetooth, which beams the music from the phone to the speaker without the need for any third device or wide network. That's why it doesn't matter whether there's Wi-Fi in the room.

Other common examples of Bluetooth scenarios are wireless headsets for making phone calls, or wireless keyboards and mice for computers and tablets. If you've purchased a brand-new car in the past few years, you likely had the option of getting Bluetooth installed in your vehicle. Because Bluetooth is a direct device-to-device technology and used for so many different things, it typically requires that you first "pair" the two devices being linked. This usually involves typing a number generated by one into the other. Wi-Fi has no such pairing requirement, though you'll need a password to access a private Wi-Fi network.

18

Sometimes the two wireless systems can be used in ways that appear more typical of the other. For instance, if your laptop lacks an Internet connection but your smartphone has one, you can "tether" the two together to get the laptop online. And on some phones, a Bluetooth connection is one of several ways to perform that tethering. In this case, Bluetooth plays a rare role in Internet connectivity.

Wi-Fi can also act like Bluetooth, connecting two devices directly over a short range. A version called Wi-Fi Direct does this. It can transfer photos and files between nearby devices, just like Bluetooth. Here's what you need to know: Bluetooth is a short-range wireless solution for pairing one device with another, whereas Wi-Fi has greater range and works with multiple devices.

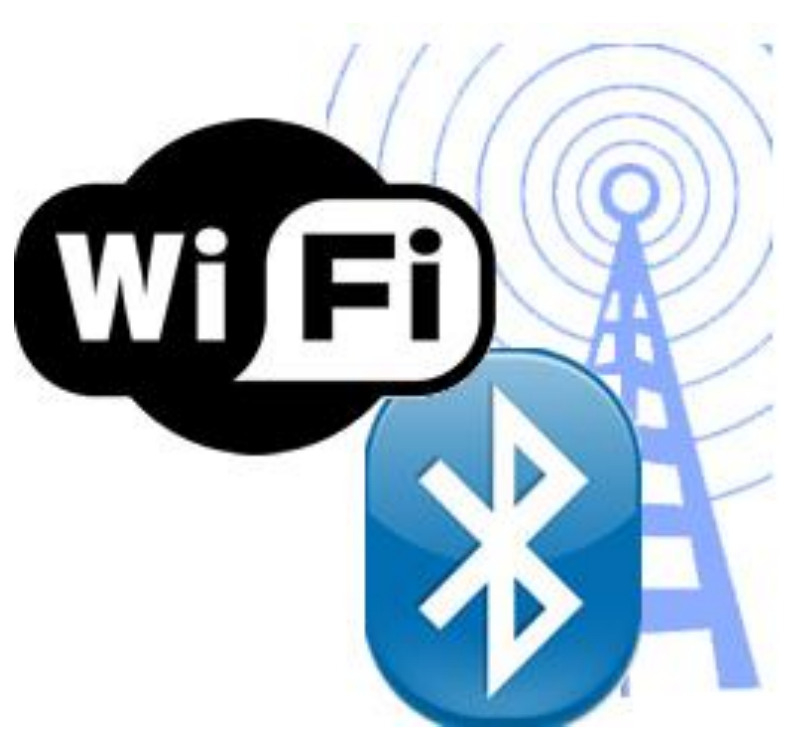

#### **SENIORNET NORTH SHORE** THE FRIENDLY CLUB

St John Centre North Shore 2 Shea Terrace, Takapuna, Auckland

#### **GROCERIES & GUILLOTINES TALES OF MY ORIGIN – IAN HANDRICKS**

**ESSENCE** 

**SENIORNET NORTH SHORE NEWSLETTER** 

I was born on Wednesday, 6th July 1955 at home, 9 Farringdon St, Glen Innes, Auckland. My parents were aiming for the 4th July because 4-Square Grocers gifted a full years' worth of groceries to any child born on the 4th July, their anniversary. I arrived 2 days late and my sister, also planned to arrive 4th July, arrived 2 days earlier – no groceries! My middle name is "Lister" named after a small temporary hospital (a converted brothel) in Gisborne where my father, Edwin (Eddie) Lister Handricks, was born in 1926. I was delivered by Dr. Bertram Colman Greenhill L.R.C.P. Edin. L.R.C.S. Edin. L.R.F.P.S. Glasg. and assisted in childbirth by midwife Sister Irismary Bradford-Smith. I was christened on 1<sup>st</sup> January 1956 at St. David's Church of England, Seddon Street, Naenae, Lower Hutt, Wellington. My Godparents were Frederick Harris, William Sandison and Maureen Shackleton.

I never knew my grandfather, my father's father, Norman Frederick James Handricks, known by all as Norrie, as he died in Auckland of a brain tumour on the 4th September 1936 (my father was 10 when he died). Norrie was a theatrical entrepreneur and promoter and was by all accounts well-respected and well-known in the community. He was born in 1879 Port Fairy, Victoria, Australia to Dutch Jewish and Irish Catholic immigrants, Jozef Levi Handricks and Sarah Elizabeth McKenna.

Our surname was originally "Turfkruijer" dating back to my 5<sup>th</sup> Great Grandfather, Joel Joseph Turfkruijer (born 1690 in the Ural Mountains of Russia). Joel's sons, Mordechai Joseph, Levy Joel and Moses Joel Turfkruijer left the mountains and headed for Paris, France where they set up business selling the severed heads from the guillotine. For this activity they were given the nickname

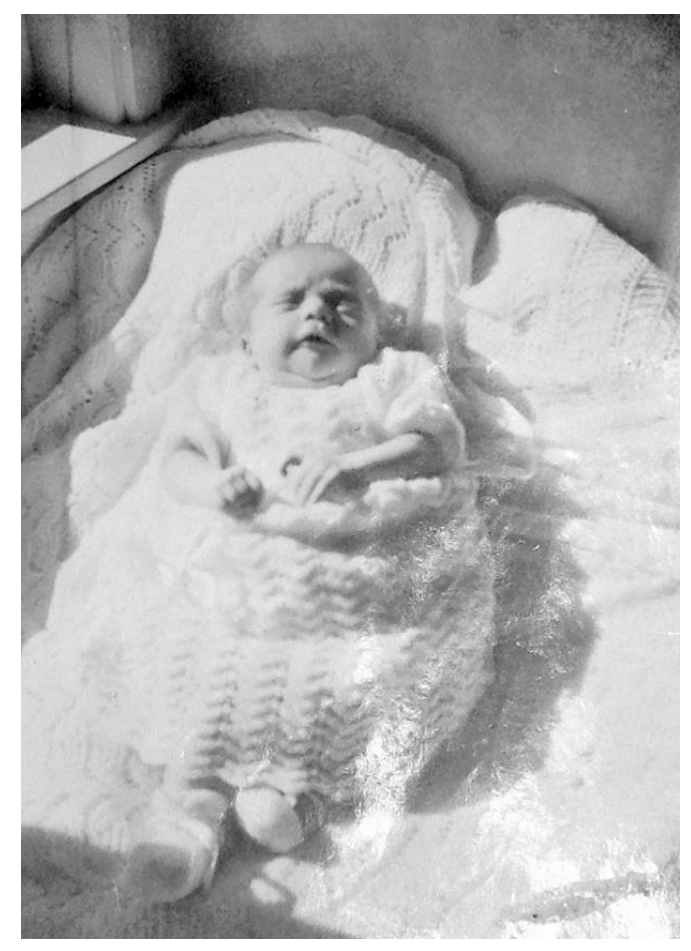

*Ian Lister Handricks 23rd July 1955*

"Hangjas" meaning "hang head" or "hang coat". When the Mob took control the three brothers feared for their life and they escaped northwards to Holland. Two of the brothers were murdered by the Mob and only Levy managed to escape. He settled in Haarlem near Amsterdam in The Netherlands. He stopped using the name Turfkruijer and instead adopted the nickname, Hangjas, as his surname.

Levy's grandson, Levie Joseph Jozale Hangjas, was born in Amsterdam on 23rd May 1784. He is my great great grandfather. He married Henderijntje Hindele Prins Joseph Welkoomst and together they had eight children including my great grandfather Jozef Levi (Hangjas) Handricks born 30 December 1829 in Haarlem.

Jozef emigrated to Victoria in 1860. His naturalization certificate dated 17th Oct. 1863 spelt his first name with an "f" (Josef) and his surname without the "c" (Handriks). It was this confusion with "Hangjas" pronunciation and spelling which lead to "Handricks" becoming the surname. He was described on the certificate as "storekeeper of Ararat, county of Ripon.

St John Centre North Shore 2 Shea Terrace, Takapuna, Auckland

#### $\left\langle \begin{array}{c} t \\ t \end{array} \right\rangle$  $^{\prime}$ VICTORIA ENROLLED by me, in Record of NATURALIZATIONS, Book 14, Page N. Win the Entert No. 85 LETTERS of NATURALIZATION under the Provisions of an Act of the PARLIAMENT of VICTORIA, No. 166. By His Excellency SIR HENRY BARKLY, Knight Commander of the Most Honorable Order of the Bath, TO ALL TO WHOM THESE PRESENTS SHALL COME :- $G$ REETING :  $-$ TOURCHES in accordance with the provisions of an Act of the Parliament of VICTORIA, passed in the twenty-sixth year of the Reign of Her Majesty Queens Victoria, numbered 166, initialed, "An Act to amend the Law relating to Aliens,"<br>COSER Victoria, numbered 166, initialed, "An Act to amend the Law relating to Aliens,"<br>COSER HAVICUARS of CHARACT COULT in the Colony of VICTORIA, accompanied by a certificate, as required by the said Act: And whengas I, the Governor of the said Colony of VICTORIA, by and with the consent and advice of the Executive Council of the same, have thought fit to grant such Letters of Naturalization to the said<br>having taken the oath prescribed by the said Act: How the said Covernor, do hereby grant unto th Given under my Hand and the Seal of the said Colony of Victoria, at Melbourne, in Victoria aforesaid, this Accorded day of Charlem Cock, One thousand eight hundred and sixty *Hizcc* (Signed) b. H. parting Governor of Victoria. By His Excellency's Command, <u>д После</u> (Signed)  $\frac{U_{MC}}{U_{MC}}$  Law of  $\int_{\Omega}$ let OATH OF MEMORIALIST in the Colony of Victo make outh that the statements set forth by me in the above memorial are true. So help me God . (Sign before me, at Mron cole in this servanteenth Seniber nici 1863.<br>1607 - 1863.<br>- J. L. Laylor, P. M. WARDEN, POLICE MAGISTRATE, OR JUSTICE OF THE PEACE for Centerly in the Marine of the Marine of the Marine of the Community of the Marine of the Marine of the Marine of the Marine of the Marine of the Marine of the Marine of the Marine of the Marine of the Marine of the bel I hereby certify that I know Î in the Colony of Victoria,<br>last passed, and that he is, to the best of my One thousand eight hundred and sixty Latin (Signed) Dated this Scientifically day of Octobery 1863 OATH. of the United Kingdom of I do sincerely promise and swear that I will be faithful and bear true allegiance to Her Majesty Queen Victoria as lawful So Great Britain and Ireland and of this Colony of Victoria So help me God! (Signed)  $\frac{f_{\mathcal{P}JL}f}{(Sigma)}$   $\frac{f_{\mathcal{P}JL}f}{(Sigma)L}$   $\frac{f}{(Sigma)L}$ CALLAS<br>of Victoria, on the Hits Liette He did take and subscribe the foregoing<br>day of  $\overbrace{C}$   $\overbrace{C}$   $\overbrace{C}$   $\overbrace{C}$   $\overbrace{C}$   $\overbrace{C}$  $\alpha_{2\alpha\overline{2\cdot1}}$ oath, at before  $(signed)$   $\frac{1}{2} \frac{1}{2} \frac{$

**SSEN** 

**SENIORNET NORTH SHORE NEWSLETTER** 

*Jozef's naturalization certificate dated 17th Oct. 1863*

#### **SENIORNET NORTH SHORE** THE FRIENDLY CLUB

St John Centre North Shore 2 Shea Terrace, Takapuna, Auckland 20

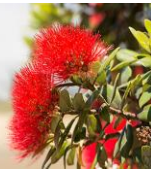

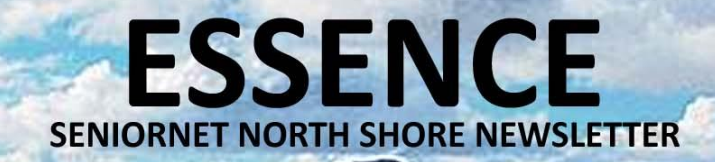

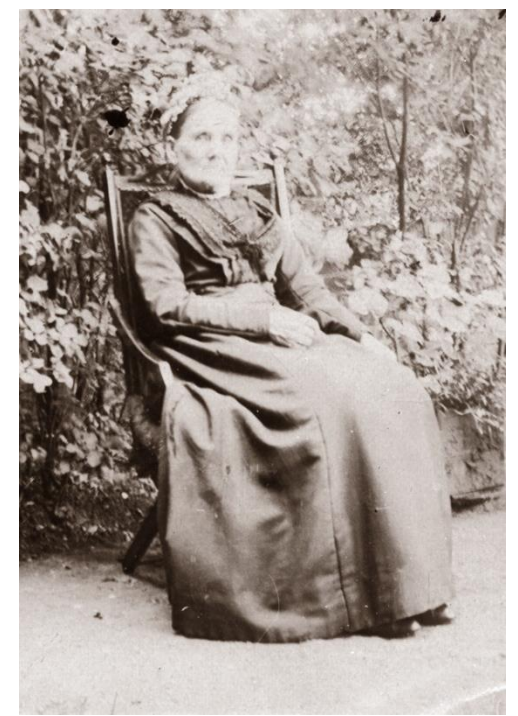

*My Great Great Grandmother, Elizabeth Cope mother of Sarah Elizabeth McKenna*

J. HANDRICKS, PORT FAIRY,  $I.S.$   $\Lambda$ CASH BUYER  $-10F$ Wool, Sheepskins, Hides, Tallow, Kangaroo, Opossum, Rabbit, Wallaby, and Cat Skins, &c. HORSEHAIR IN ANY QUANTITY (Highest Price Given.)

DELIVERY TAKEN AT ANY TIME. CASH ON DELIVERY.

*Jozef Levi Handricks' business advert*

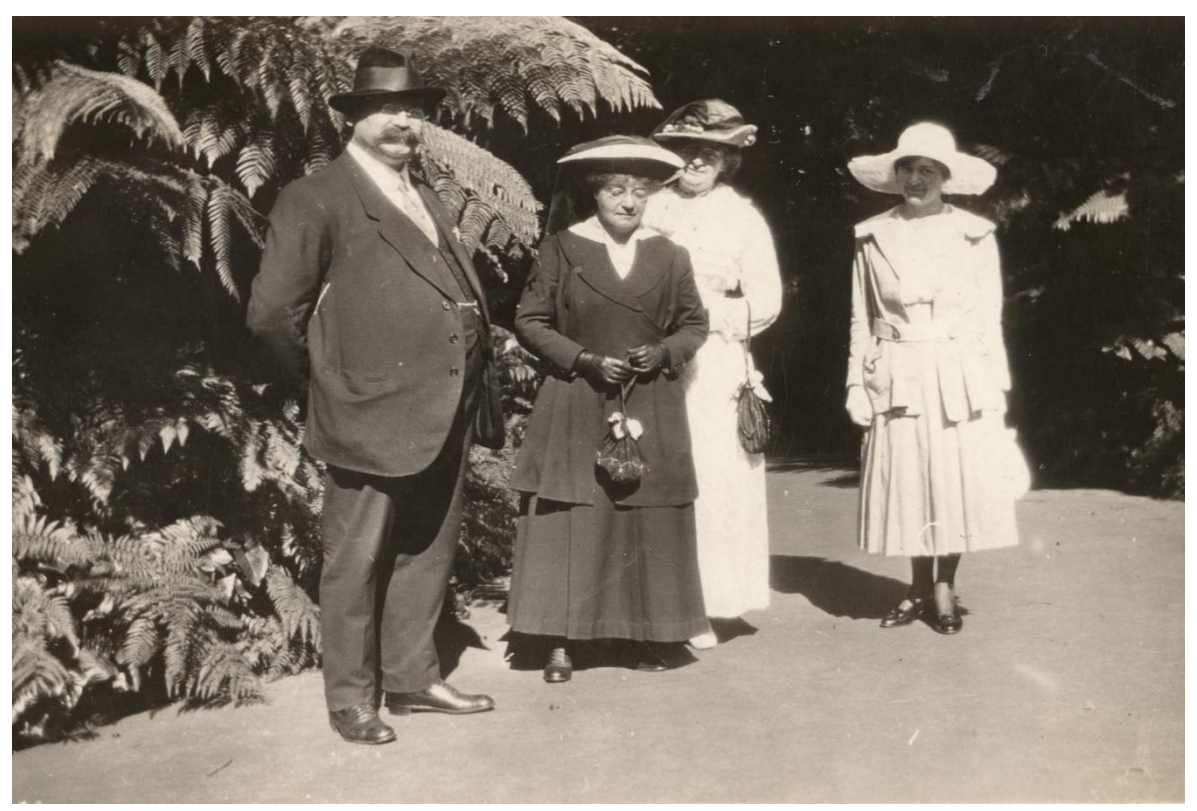

*My Great Uncle and Great Aunts (Norrie's brother and sisters) - William, Amelia, Sarah and Isabella Handricks n.b. You will note that there is absolutely no family resemblance between me and my great uncle William*  $\mathcal O$ 

St John Centre North Shore 2 Shea Terrace, Takapuna, Auckland

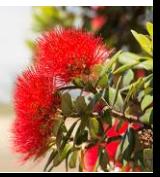

The Ararat Advertiser of 10th June, 1862 lists the marriage of Joseph and Sarah. It states that Joseph was a fruiterer and formerly of Haarlem, Holland and that Sarah McKenna was from Armagh, Ireland. The marriage took place on 7th June 1862. Jozef stated that he was Jewish on his marriage certificate

At the time of her marriage, Sarah's parents were dead. However, she had the permission of her guardian for the marriage. Sarah Elizabeth McKenna's arrived in Geelong, Australia aboard the ship "Carleton" from Liverpool, England on 9th July 1857, aged 19. The passenger manifest shows that Sarah Elizabeth was assigned to a "sister, Mrs. Scott in Melbourne".

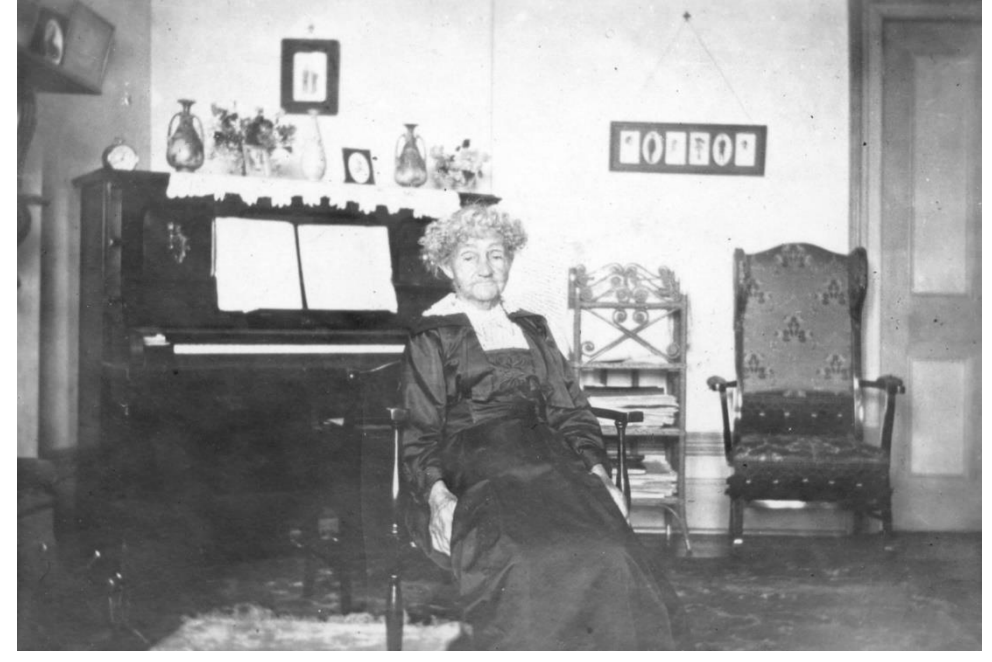

**ESSENCE** 

**SENIORNET NORTH SHORE NEWSLETTER** 

*My Great Grandmother, Sarah Elizabeth McKenna*

Jozef Handricks established a business as a greengrocer and was known to have run a boarding house. He was also the local bill-poster and bell ringer, meeting ships at the wharves in his cab.

Jozef and Sarah had nine children. Norrie, my grandfather was the second youngest. Most of the children became entertainers, musicians and theatricals.

The Port Fairy Gazette of 1893 announced the death of Jozef. The Death Notice said that he died on 6th February at his residence, Sackville Street, Port Fairy, aged 55 years. On 7th February there was a lengthy paragraph about his death entitled "A SUDDEN SEIZURE" and on 10th February another lengthy paragraph about him which mentioned that his remains were taken to "the metropolis for interment in the cemetery of the Jews, of which people, Mr Handricks was a member". My grandfather was only 13 when his father died.

My paternal grandfather, Norman (Norrie) Frederick James Handricks was born into a theatrical family – his brother, Harry, was a renowned mandolinist, bell-ringer and female impersonator, his sister, Isabella was a world-famous bell-ringer and vaudeville entertainer.

The full story of my life can be found at …

[https://www.handricks.com/\\_files/ugd/7befd5\\_b2059bb3701444cd963ebdbf60a73e77.pdf](https://www.handricks.com/_files/ugd/7befd5_b2059bb3701444cd963ebdbf60a73e77.pdf)

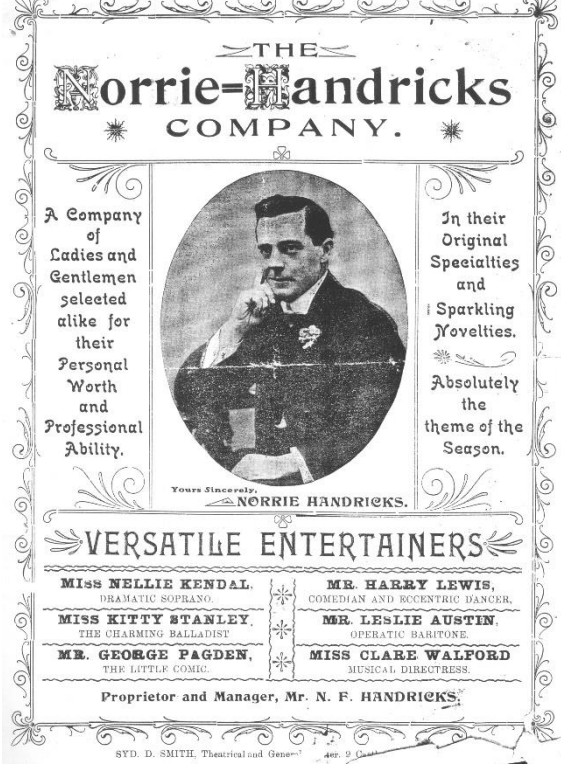

**SENIORNET NORTH SHORE** THE FRIENDLY CLUB

St John Centre North Shore 2 Shea Terrace, Takapuna, Auckland 22

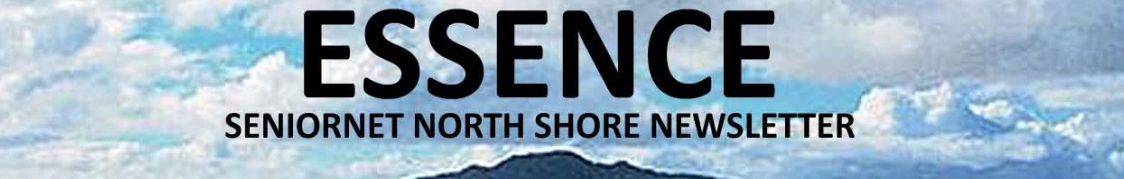

#### **HEIC HICCOUGHS**

#### **REFORMATTING YOUR iPHONE PHOTOS** (Continued from page 1)

If you have already taken them in HEIC and want to have jpegs then you can do it retrospectively. To get those photos onto your Desktop or Laptop

- 1. Now to get them onto my desktop (or laptop not a Mac)
- 2. Go to iCloud.com and log in with your Apple id and password
- 3. Select Photos on left
- 4. Select the photos you want to download (I did 293 at once)
- 5. Top right go to Download they will download into your Downloads file in a zip file
- 6. Set up a folder on desktop that you want to save them into
- 7. Click on the Zipped file in Downloads Extract choose your folder via the Browse button and Extract again.

They will all then be in your PC folder that you set up. If you want to download your photo or video as it was originally captured or imported, choose Unmodified Original. For JPEG or H.264 format — including edits, and even if it was originally in HEIF or HEVC format — choose Most Compatible.

Definitions:

- JPG : JPG is a widely used compressed image format for containing digital images. It is the most common image format used in digital cameras – its name is derived from the team that developed the format – the "Joint Photographic Experts Group"
- HEIF : High Efficiency Image File Format (HEIF) is a container format for storing individual digital images and image sequences.
- HEVC : High Efficiency Video Coding (HEVC), also known as H.265 and MPEG-H Part 2, is a video compression standard designed as part of the MPEG-H project
- HEIC : HEIC is Apple's proprietary version of the HEIF or High-Efficiency Image File format.<br>H.264 : H.264 is a video compression technology, or codec, that was jointly developed by the
- : H.264 is a video compression technology, or codec, that was jointly developed by the International Telecommunications Union

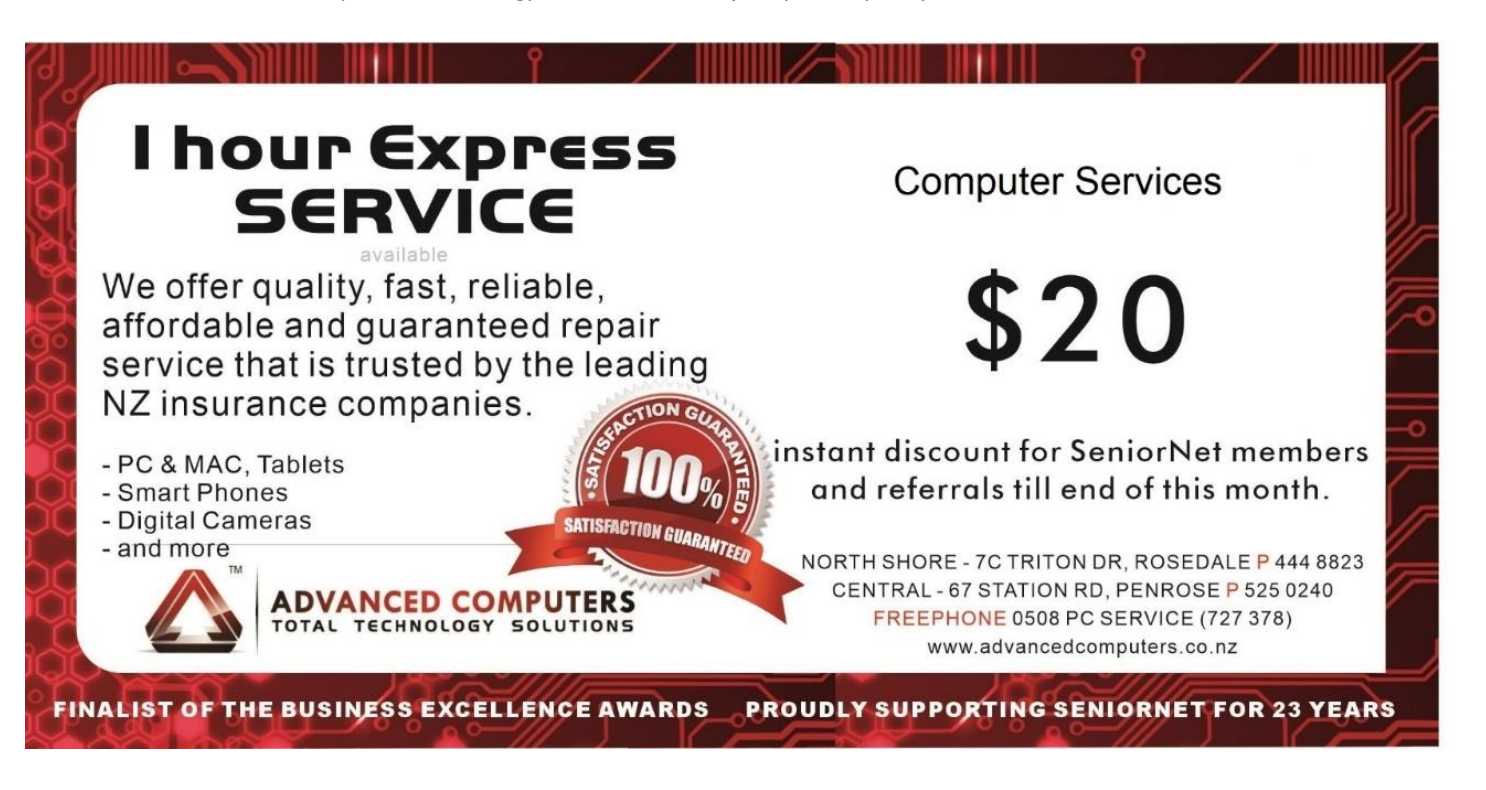

St John Centre North Shore 2 Shea Terrace, Takapuna, Auckland

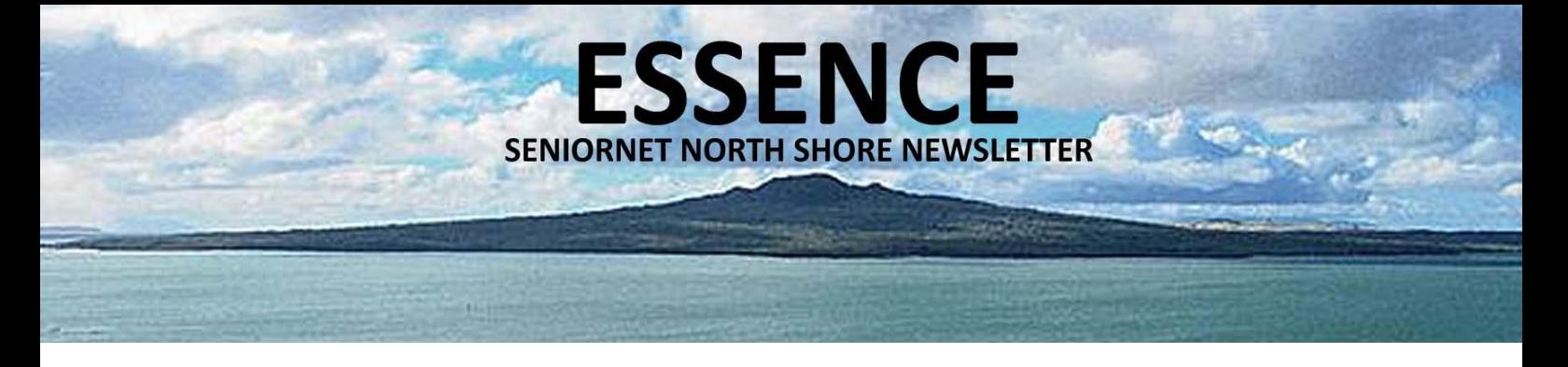

#### **TEKZONE TIPS WINDOWS TIPS**

#### 1. Bring Back that Tab You Accidentally Closed

If you close a tab by mistake, don't worry, you can bring it back by simply pressing Ctrl + Shift + T and get back to what you were doing. You can press Cmd + Shift + T to bring back a closed tab if you're on Mac.

2. Multiple Monitor Control, Window Snapping, and Cycling Through Open Windows

If you're using multiple monitors, pressing the Windows Key + Arrow Keys will quickly snap a window to the side of either monitor. You can also hit Shift + Windows Key + Arrows if you want the window to jump to the next monitor, but if you want to quickly set up a second display or projector, press Windows + P.

3. Undo Everywhere with a Simple Keyboard Shortcut

Did you know you can undo nearly any action in a Windows operating system? You probably know that pressing Ctrl + Z will undo anything you just typed, but this also applies to everything else. For example, if you accidentally moved or deleted a file, hitting Ctrl + Z will bring it right back to its original location. Additionally, you can redo anything you undid by pressing Ctrl + Y.

4. Cut Down on the Number of Apps Running at Startup

If your PC is taking too long to boot, it's likely because you have too many programs running at startup. Luckily, you can easily reduce them, allowing your PC to launch faster. On most Windows computers, you can access the Task Manager by pressing Ctrl+Shift+Esc, then clicking the Startup tab. Select any program in the list and click the Disable button if you don't want it to run on startup.

5. Password-Protect Your Files

The simplest way to lock down access to specific files is to create an encrypted archive. If you've installed a copy of WinRAR, 7-Zip, or The Unarchiver for Mac, you can create a new archive, select to encrypt its content, and password-protect them.

6. YouTube Keyboard Shortcuts

You can save time navigating YouTube with keyboard shortcuts. Apart from pressing the space bar to play or pause a video, you can also press K (holding down either of these keys also plays the video in slow motion. Pressing the 0 (zero) key on your keyboard will jump to the beginning of a video while the End key goes to the end of the video. The Home key also works for jumping to the start of a video. Pressing J and L will step forward/backward 10 seconds while M works for mute. Pressing the F key switches between full-screen and normal mode while hitting Esc exits full-screen mode.

7. Find Your Wi-Fi Password

If you forgot your Wi-Fi password, Windows makes it easy to retrieve. Go to Network and Sharing Center and right-click on the Wi-Fi network connection icon > Wireless Properties. Under the Security tab, you should see a password box with dots in it—click the Show Characters box to see the password appear in plain text.

8. Adopt a Clipboard Manager

Using a clipboard manager can drastically increase your productivity. If you're using Windows, try ClipClip, a free clipboard management software that makes it possible to copy multiple texts, images, or files to your clipboard. By pressing CTRL+ Shift + V, you can view a list of all of your past clips, so you can paste without losing focus of what you were working on.

9. Emoji Keyboard

No matter the topic, there's probably an emoji you can use to represent it. To access your emoji keyboard, press the Windows Key +. (period) or Windows + ; (semi-colon) on Windows, and Cmd + Control + Spacebar on MacOS. You can scroll through all the available emojis and categories (People, Nature, Food & Drink, Celebration, Activity, Travel & Places, and Objects & Symbols) or search the full list of emojis from the search box at the top of the window.

10. Enable Night Mode on All Your Devices

#### **SENIORNET NORTH SHORE** THE FRIENDLY CLUB

24

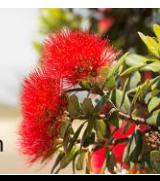

Enabling night mode can come in handy if you usually work at night or like to read with the lights off. Whether you're on Mac or Windows, you might want to try using F.lux. However, both operating systems have some built-in support for night mode.

**ESSENCE** 

**SENIORNET NORTH SHORE NEWSLETTER** 

#### 11. Paste the Plain Text of Copied Content

When you copy text from a source, most programs will carry along any formatting from the original content. In Windows, you can paste unformatted text by simply pressing Ctrl + Shift + V instead of the standard Ctrl + V. For Mac, press Cmd + Shift + V to paste plain text. However, these tricks won't work for Notepad. Instead, pressing Ctrl + Alt + V will show a 'paste special' dialog box while Ctrl + Spacebar will remove formatting in the already pasted text.

#### 12. Minimize All Windows

If you have several windows open and you want it to all go away without having to press the minimize button for each window, press Windows key + D, and it will all go away in a single snap. Additionally, you can press Win + D once again to restore minimized windows. Although you can also use Windows + M to show the desktop, some applications such as RocketDock can ignore this command and will stay visible. That's why we recommend using Windows + D.

#### 13. Rename Files Sequentially on Windows

Do you have multiple files you need to rename? Thankfully, batch-renaming files in Windows and macOS isn't difficult. If you're using a Windows computer, select all the files you want to rename and right-click on the first one in the list, choose Rename from the menu, and type in the name. This will automatically change all the other files with the same root name with a suffix: (1), (2), and so on.

#### 14. Lock Your Computer

It's important to lock your computer when you aren't using it. Someone with full access to your computer could copy your passwords, steal your files, or impersonate you using your online accounts. The easiest way to prevent unauthorized access to your computer is to lock it when you are away because you will not shut down any program you are working on. All you have to do to get back in is enter your password, and you can pick up where you left off. Pressing Windows Key + L will immediately lock your computer on any version of Windows. On macOS use Cmd + Option + Power to log off. In the latest revision of macOS (High Sierra), a quicker option to simply lock the screen was added, which works using the shortcut Cmd + Ctrl + Q.

# **Need help with computers?**

IEKZONE L

www.tekzone.co.nz

#### Tekzone can offer you:

- \* Genuine advice on what hardware and software is best for you
- \* Top quality components from reputable companies \* Pick up & set up anywhere in the Auckland metropolitan area
- Transfer of files to your new computer
- \* Personal help at your office or home, any time you need it
- \* Broadband, Network & Wireless Setup
- \* Free advice on all related matters
- \* And, we charge only what we quote (no hidden extras)

**TOTAL I.T. SOLUTIONS PROVIDER** 021-838964

mel@tekzone.co.nz

09-48877

(09) 486 2163 snetns@xtra.co.nz

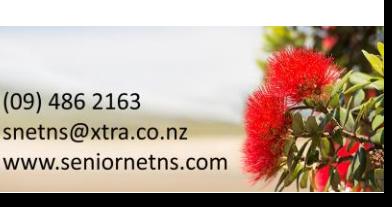

**SENIORNET NORTH SHORE**